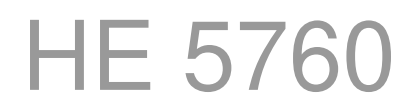

# Filtersteuerung

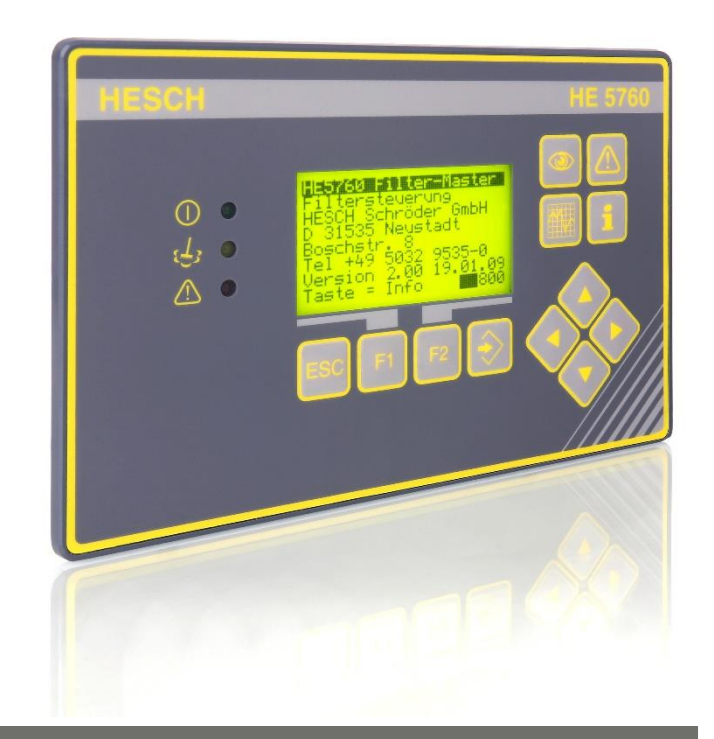

# Bedienungsanleitung (Originalfassung Deutsch)

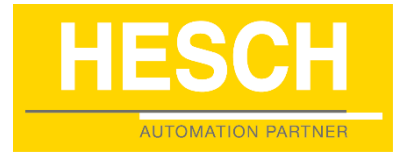

# 372443 | Version 3.2

Impressum HESCH Industrie-Elektronik GmbH Boschstraße 8 31535 Neustadt Telefon: +49 5032 9535-0<br>Eax: +49 5032 9535-9 +49 5032 9535-99 Internet: [www.hesch.de](http://www.hesch.de/) E-Mail: <info@hesch.de>

Amtsgericht Hannover HRB 111184 UST-Nr.: DE813919106

Geschäftsführung: Walter Schröder, Werner Brandis Herausgeber: HESCH Industrie-Elektronik GmbH, Dokumentationsabteilung

# **Urheberrechte**

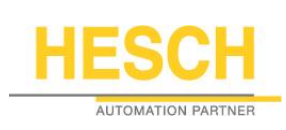

© Copyright 2020 HESCH Industrie-Elektronik GmbH. Alle Rechte vorbehalten. Der Inhalt einschließlich Bilder und die Gestaltung dieser Betriebsanleitung unterliegen dem Schutz des Urheberrechts und anderer Gesetze zum Schutz geistigen Eigentums. Die Verbreitung oder Veränderung des Inhalts dieses Handbuchs ist nicht gestattet. Darüber hinaus darf dieser Inhalt nicht zu kommerziellen Zwecken kopiert, verbreitet, verändert oder Dritten zugänglich gemacht werden.

# Dokumenthistorie

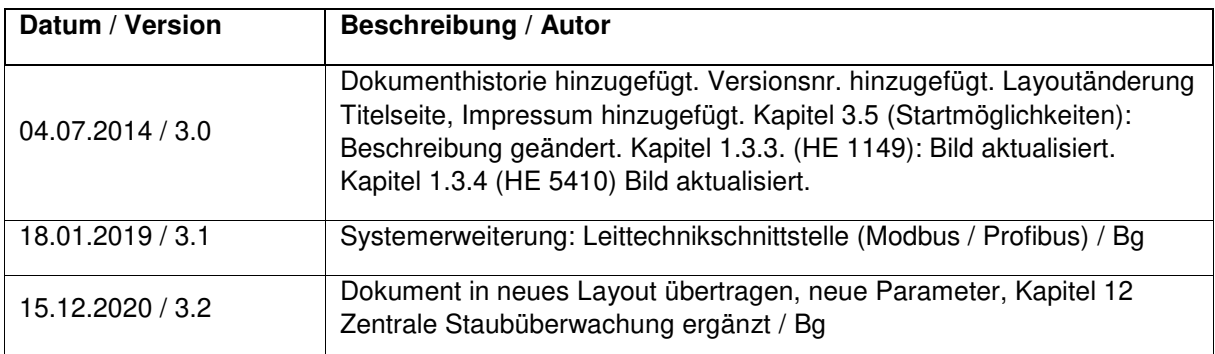

# **INHALTSVERZEICHNIS**

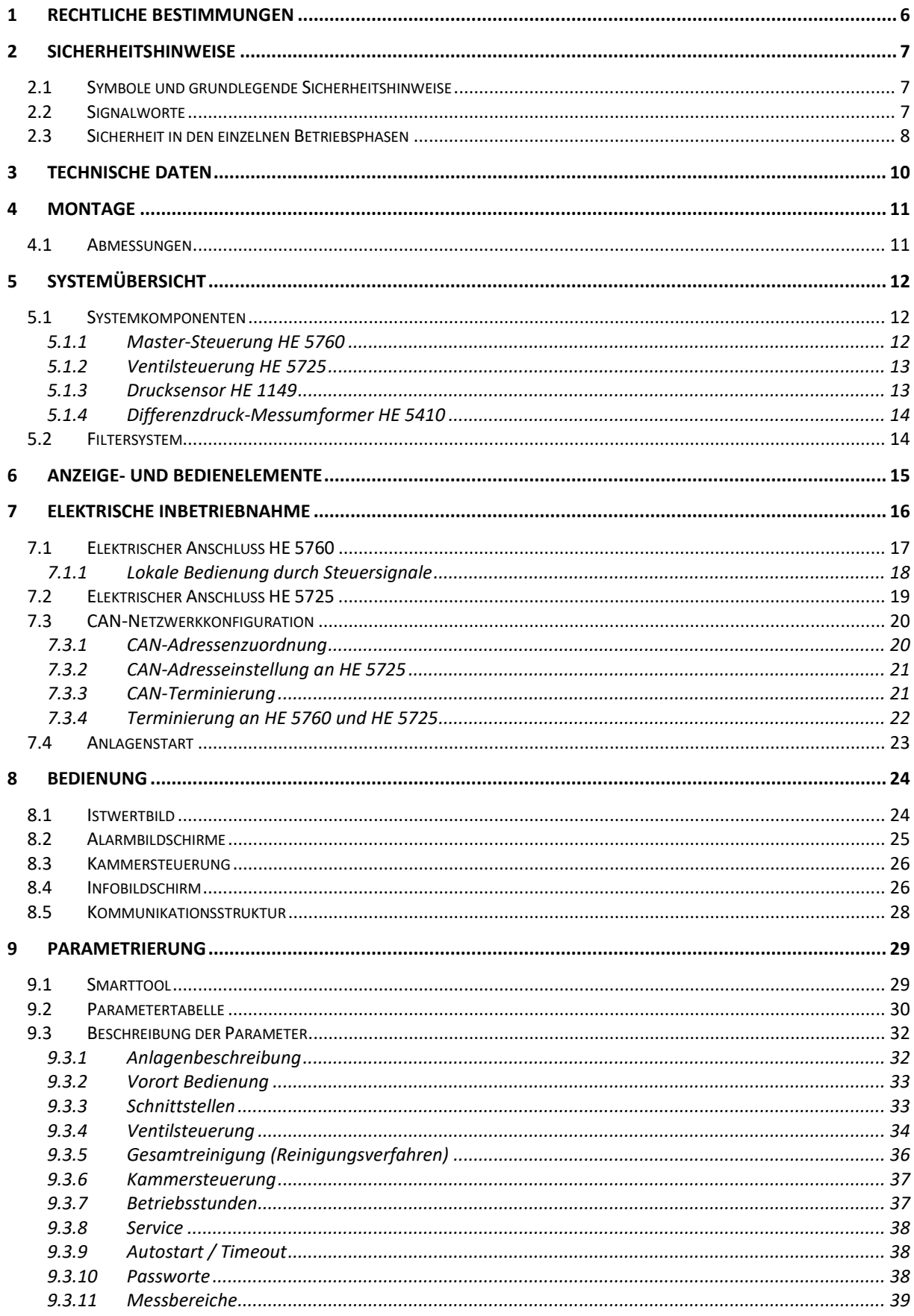

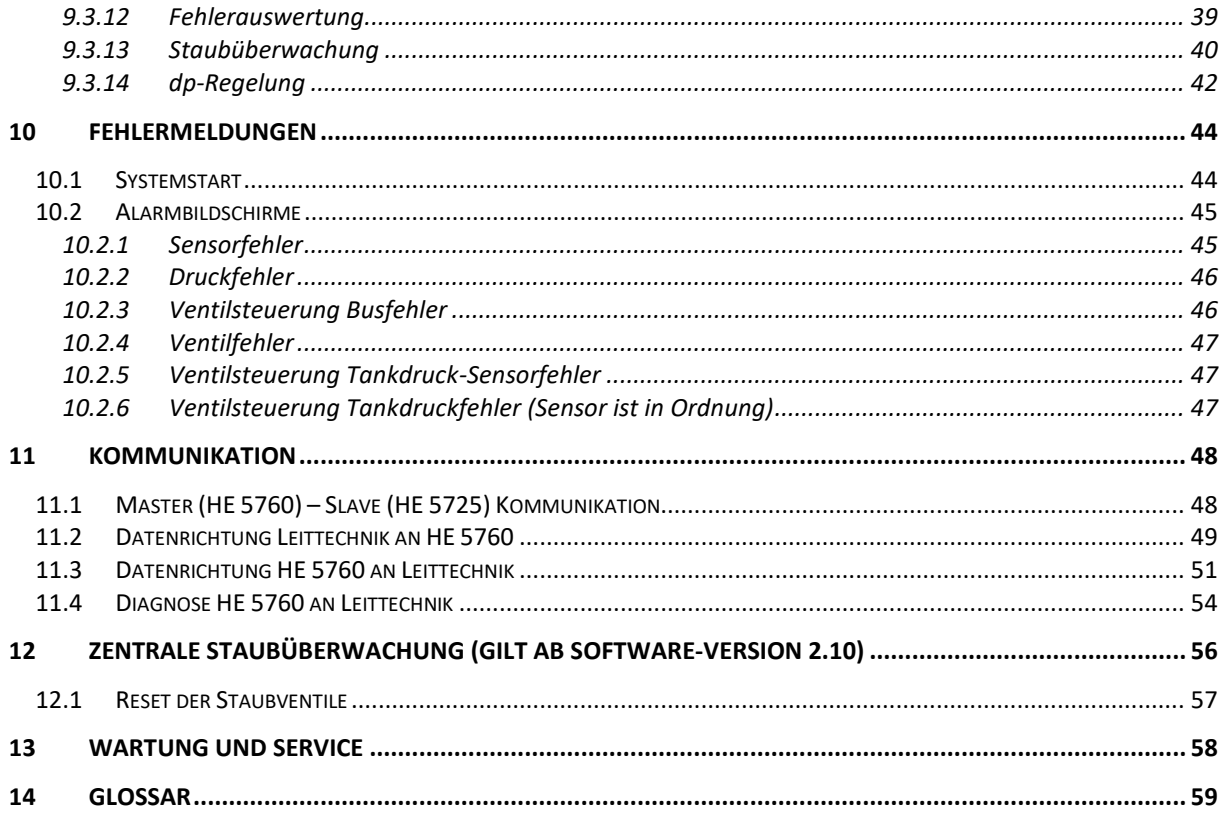

# <span id="page-5-0"></span>**1 Rechtliche Bestimmungen**

### **Hersteller**

HESCH Industrie-Elektronik GmbH, Boschstraße 8, 31535 Neustadt

### **Bestimmungsgemäße Verwendung**

- Die HE 5760 ist eine Master-Slave-Steuerung für den Abreinigungsprozess von industriellen Entstaubungsanlagen.
- Der Ausbau zur kompletten Abreinigungssteuerung erfolgt mit den Ventilsteuerungen HE 5725, die jeweils 12 Ventile steuern. Bis zu 48 Ventilsteuerungen können als CAN Slaves von der HE 5760 zentral gesteuert werden. Die Ventile sind sogenannten Filterkammern zugeordnet. Die Steuerung wird mit dem Parametermenü auf die vorhandene Kammer- und Ventilanzahl eingestellt. Die Parametrierung kann auch mit der PC-Software 'SmartTool' über die USB-Schnittstelle vorgenommen werden.
- Die Steuerung HE 5760 befindet sich in einem Fronteinbaugehäuse mit Folientastatur und Grafik-Display und ist zum Einbau in Schaltschränke vorgesehen. Eine lokale Bedienung am Schaltschrank mit Schaltgeräten und Meldeleuchten, die direkt angeschlossen werden, ist möglich.
- Die Steuerung kann ohne Beeinträchtigung ihrer Sicherheit innerhalb der in dieser Bedienungsanleitung zugelassenen Einsatz- und Umgebungsbedingungen betrieben werden.
- Für nicht bestimmungsgemäße Verwendung und hieraus resultierenden Personen- und Sachschäden haftet der Hersteller nicht; das Risiko trägt allein der Benutzer. Die Nichteinhaltung der o. g. Kriterien zur bestimmungsgemäßen Verwendung haben das Erlöschen der Gewährleistung und Haftung für das Gerät zur Folge.

### **Personalqualifikation**

Sämtliche Arbeiten an der Filtersteuerung dürfen nur von Elektrofachkräften mit ausreichenden Kenntnissen im Bereich der Elektrotechnik vorgenommen werden.

### **Gerätesicherheit**

Das Gerät ist gemäß VDE 0411 / EN 61010-1 gebaut und geprüft und hat das Werk in sicherheitstechnisch einwandfreiem Zustand verlassen. Um diesen Zustand zu erhalten und einen gefahrlosen Betrieb sicherzustellen, muss der Anwender die in diesem Handbuch beschriebenen Hinweise und Warnvermerke beachten.

# <span id="page-6-0"></span>**2 Sicherheitshinweise**

### <span id="page-6-1"></span>**2.1 Symbole und grundlegende Sicherheitshinweise**

Dieses Kapitel beinhaltet wichtige Sicherheitsbestimmungen und Hinweise. Zum Schutz vor Personen- und Sachschäden ist es notwendig, dieses Kapitel sorgfältig zu lesen, bevor mit dem Gerät gearbeitet wird.

### **Verwendete Symbole**

Folgende Symbole werden in dieser Bedienungsanleitung verwendet. Alle Sicherheitshinweise sind einheitlich aufgebaut.

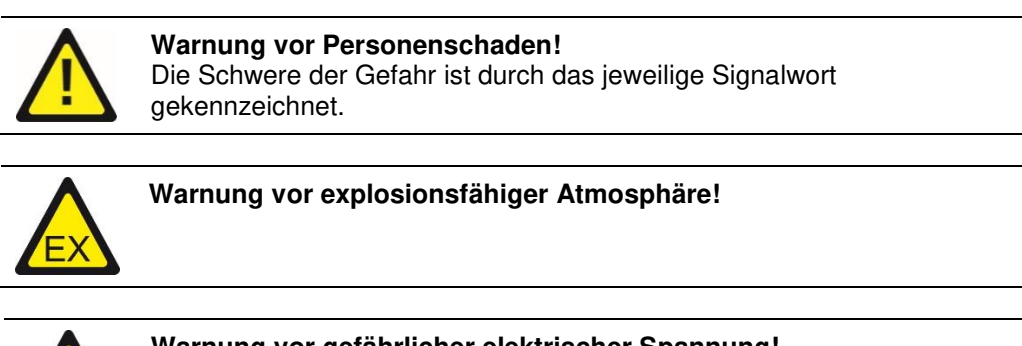

**Warnung vor gefährlicher elektrischer Spannung!** 

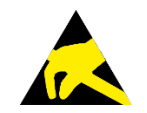

**Warnung vor Sachschäden durch elektrostatische Aufladung!** 

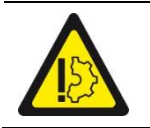

**Warnung vor Sachschäden!** 

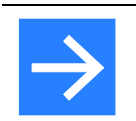

**Hinweis!** 

Kennzeichnet mögliche Fehlfunktionen und gibt Hinweise auf optimale Betriebsbedingungen.

### <span id="page-6-2"></span>**2.2 Signalworte**

#### **GEFAHR!**

Kennzeichnet eine unmittelbare Gefährdung mit hohem Risiko, die Tod oder schwere Körperverletzung zur Folge haben wird, wenn sie nicht vermieden wird.

#### **WARNUNG!**

Kennzeichnet eine mögliche Gefährdung mit mittlerem Risiko, die Tod oder schwere Körperverletzung zur Folge haben kann, wenn sie nicht vermieden wird.

#### **VORSICHT!**

Kennzeichnet eine Gefährdung mit geringem Risiko, die leichte oder mittlere Körperverletzung zur Folge haben könnte, wenn sie nicht vermieden wird.

## <span id="page-7-0"></span>**2.3 Sicherheit in den einzelnen Betriebsphasen**

Beim Einbau des Geräts und während des Betriebes sind folgende Sicherheitshinweise zu beachten.

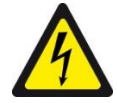

#### **Gefahr durch Stromschlag!**

Vor Arbeiten an dem Gerät alle verwendeten Spannungsversorgungen abschalten. Die elektrischen Leitungen nach den jeweiligen Landesvorschriften verlegen (in Deutschland VDE 0100). Die Messleitungen getrennt von den Netzleitungen verlegen. Die Verbindung zwischen dem Schutzleiteranschluss (im jeweiligen Geräteträger) und einem Schutzleiter herstellen.

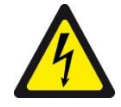

#### **Gefahr durch Stromschlag!**

Jegliche Unterbrechung des Schutzleiters im Geräteträger kann dazu führen, dass das Gerät gefahrbringend wird. Absichtliche Unterbrechungen sind nicht zulässig. Wenn anzunehmen ist, dass ein gefahrloser Betrieb nicht mehr möglich ist, so ist das Gerät außer Betrieb zu setzen und gegen unbeabsichtigten Betrieb zu sichern.

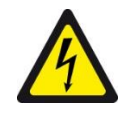

#### **Gefahr durch Stromschlag!**

Gerät nicht unter Spannung öffnen! Beim Öffnen der Geräte oder Entfernen von Abdeckungen und Teilen können spannungsführende Teile freigelegt werden. Auch können Anschlussstellen spannungsführend sein!

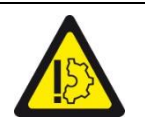

#### **Achtung!**

Das Gerät darf niemals trotz erkennbarer Schäden in Betrieb genommen werden.

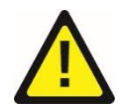

#### **Achtung!**

Beachten Sie bei Montage, Inbetriebnahme, Wartung und Störungsbehebung die für Ihre Anlage zutreffenden Unfallverhütungsvorschriften wie z. B. die DGUV Vorschrift 3 "Elektrische Anlagen und Betriebsmittel".

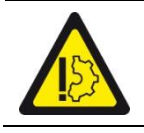

#### **Achtung!**

Verschmutze Kontakte mit ölfreier Druckluft oder mit Spiritus und einem fusselfreien Tuch reinigen.

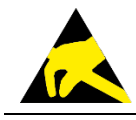

**Sachschäden durch elektrostatische Aufladung!**  Beachten Sie die Sicherheitsmaßnahmen gemäß DIN EN 61340-51/-3, um eine elektrostatische Entladung zu vermeiden!

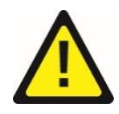

#### **Elektrischer Anschluss!**

Die elektrischen Leitungen sind nach den jeweiligen Landesvorschriften zu verlegen (in Deutschland VDE 0100). Die Messleitungen sind getrennt von den Netzleitungen zu verlegen.

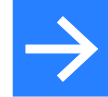

#### **Störungssuche!**

Zu Beginn der Störungssuche sollten alle Möglichkeiten von Fehlerquellen an Zusatzgeräten bzw. Zuleitungen in Betracht gezogen werden (Messleitungen, Verdrahtung, Folgegeräte). Sollte nach Überprüfung dieser Punkte der Fehler nicht gefunden worden sein, so empfehlen wir das Gerät an den Lieferanten einzusenden.

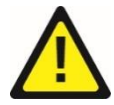

#### **Außerbetriebnahme!**

Schalten Sie die Stromversorgung allpolig ab, wenn das Gerät außer Betrieb gesetzt werden soll. Sichern Sie das Gerät gegen unbeabsichtigten Betrieb! Ist das Gerät mit anderen Geräten und / oder Einrichtungen zusammengeschaltet, so sind vor dem Abschalten die Auswirkungen zu bedenken und entsprechende Vorkehrungen zu treffen.

# <span id="page-9-0"></span>**3 Technische Daten**

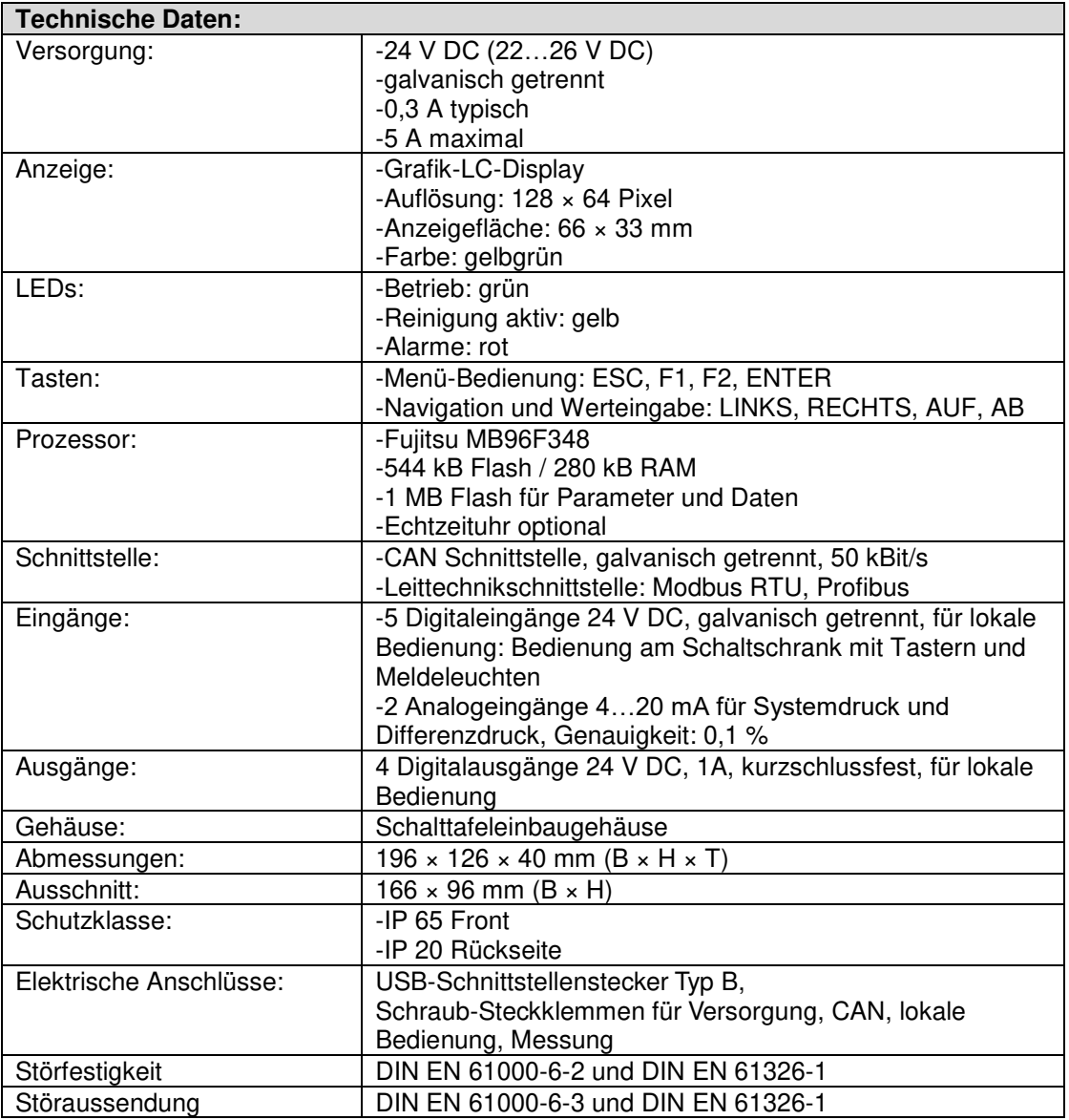

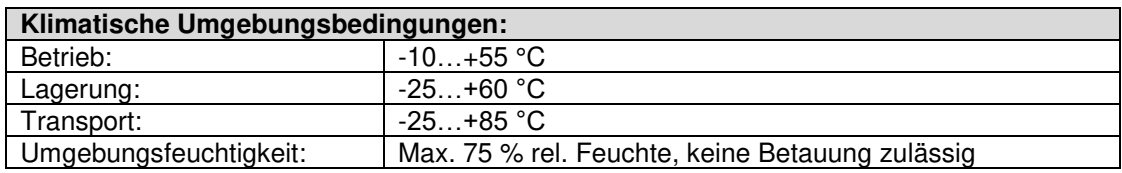

Technische Änderungen vorbehalten!

# <span id="page-10-0"></span>**4 Montage**

Die Umgebungstemperatur an der Einbaustelle darf die, in den technischen Daten genannte, zulässige Temperatur für den Nenngebrauch nicht übersteigen.

### <span id="page-10-1"></span>**4.1 Abmessungen**

Die HE 5760 ist ein Schalttafel-Einbaugerät mit folgenden Maßen:

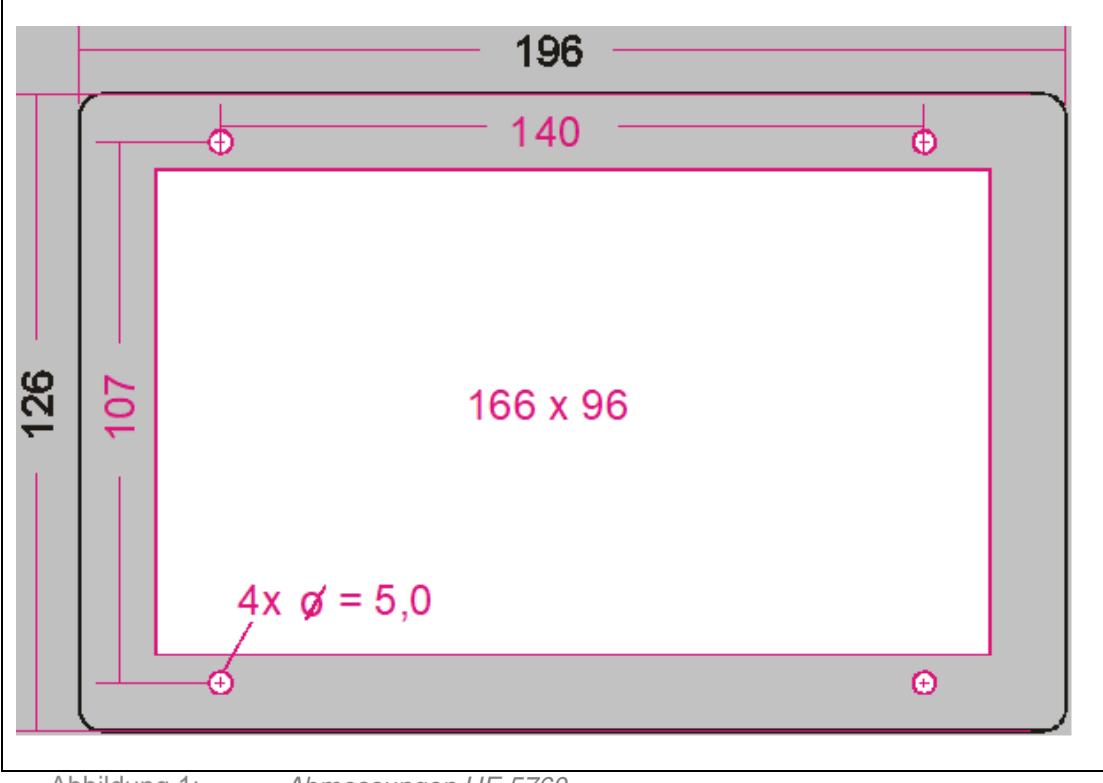

Abbildung 1: Abmessungen HE 5760

#### **Lieferumfang**

- HE 5760 Filtersteuerung
- Bedienungsanleitung

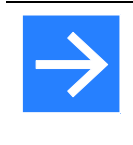

#### **Hinweis!**

Überprüfen Sie die Lieferung nach Erhalt auf Vollständigkeit und auf erkennbare Mängel. Setzen Sie sich bei einer Reklamation umgehend mit unserem HESCH-Service in Verbindung (siehe Kapitel [Wartung und Service\)](#page-56-1)

# <span id="page-11-0"></span>**5 Systemübersicht**

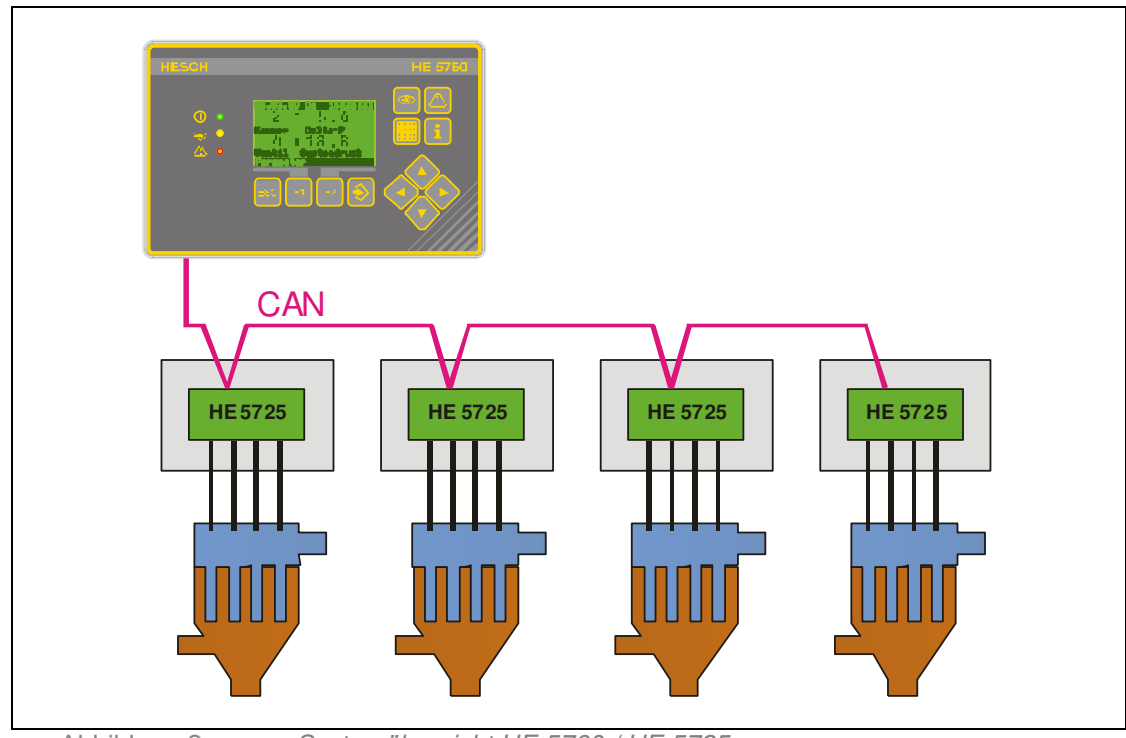

Abbildung 2: Systemübersicht HE 5760 / HE 5725

# <span id="page-11-1"></span>**5.1 Systemkomponenten**

- <span id="page-11-2"></span>5.1.1 Master-Steuerung HE 5760
	- $\geq$  Zentrale Steuerung der Filteranlage<br>  $\geq$  Angeschlossen werden:
		- Angeschlossen werden:
			- $\triangleright$  CAN-Leitung,
			- $\triangleright$  Drucksensor für den Systemdruck und Differenzdruck<br> $\triangleright$  Taster und Leuchtmelder der lokalen Bedienung, falls
			- Taster und Leuchtmelder der lokalen Bedienung, falls das erwünscht ist.

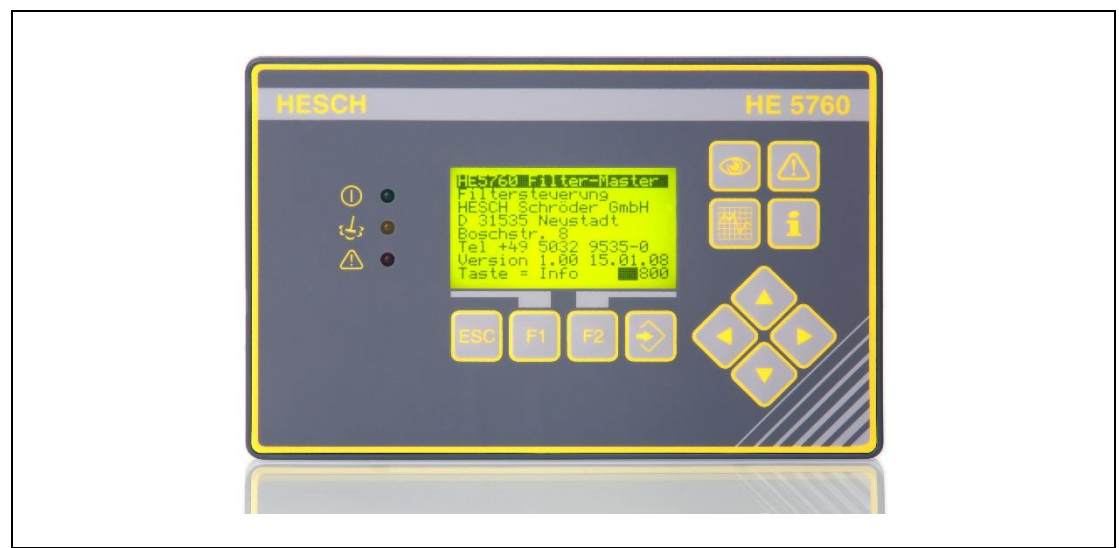

Abbildung 3: HE 5760

# <span id="page-12-0"></span>5.1.2 Ventilsteuerung HE 5725

- $\triangleright$  Ventilsteuerung als CAN-Slave<br> $\triangleright$  12 Ventile werden direkt anges
- 12 Ventile werden direkt angeschlossen sowie die Drucksensoren der lokalen **Drucktanks**

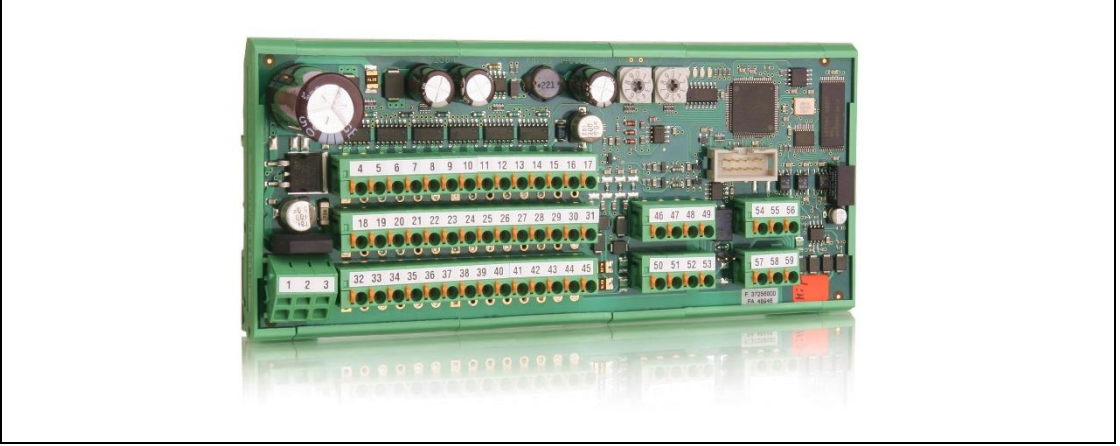

HE 5725 Abbildung 4:

### <span id="page-12-1"></span>5.1.3 Drucksensor HE 1149

- Dient zur Messung der Druckluft an der zentralen Versorgung 'Systemdruck' und an den lokalen Drucktanks
- $\triangleright$  Messbereich 0...10 bar.

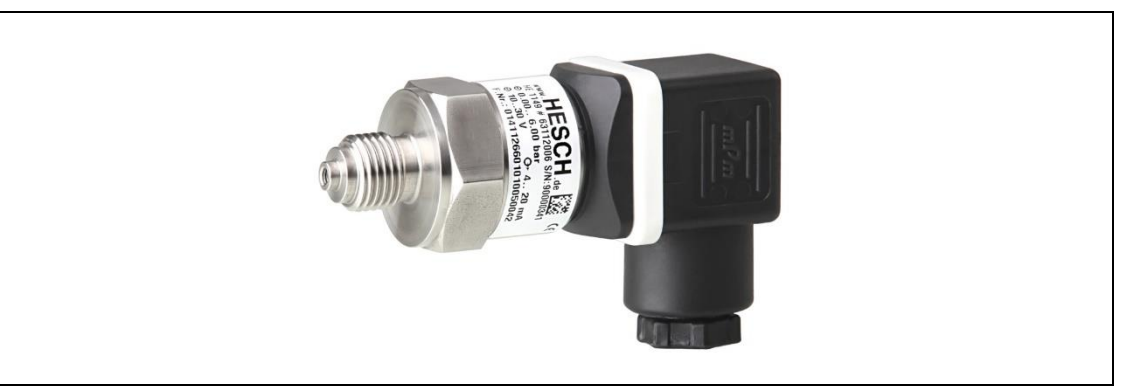

Abbildung 5: HE 1149

### <span id="page-13-0"></span>5.1.4 Differenzdruck-Messumformer HE 5410

- Differenzdruck wird zwischen Reingas- und Rohgasseite gemessen
- Messwert wird als Maß für die Verschmutzung der Filteranlage verwendet
- Messbereich 0…100 mbar

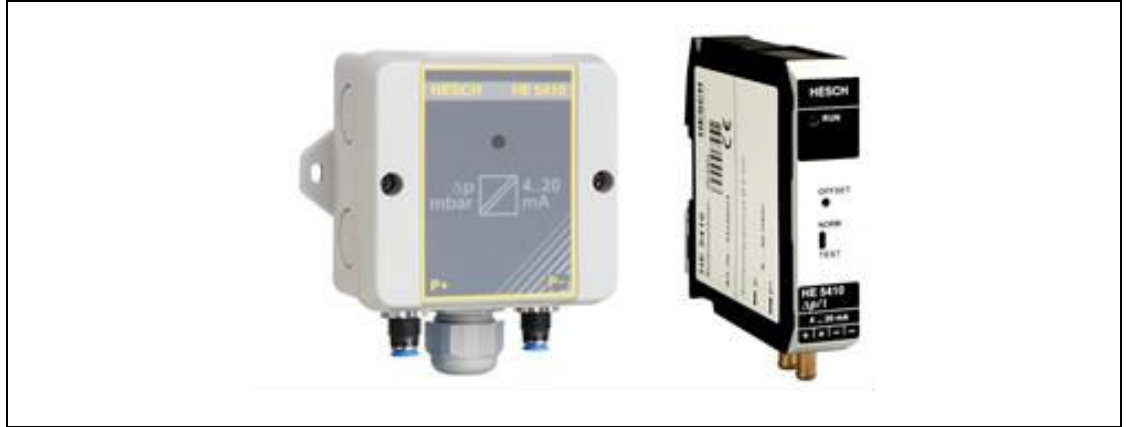

Abbildung 6: HE 5410

# <span id="page-13-1"></span>**5.2 Filtersystem**

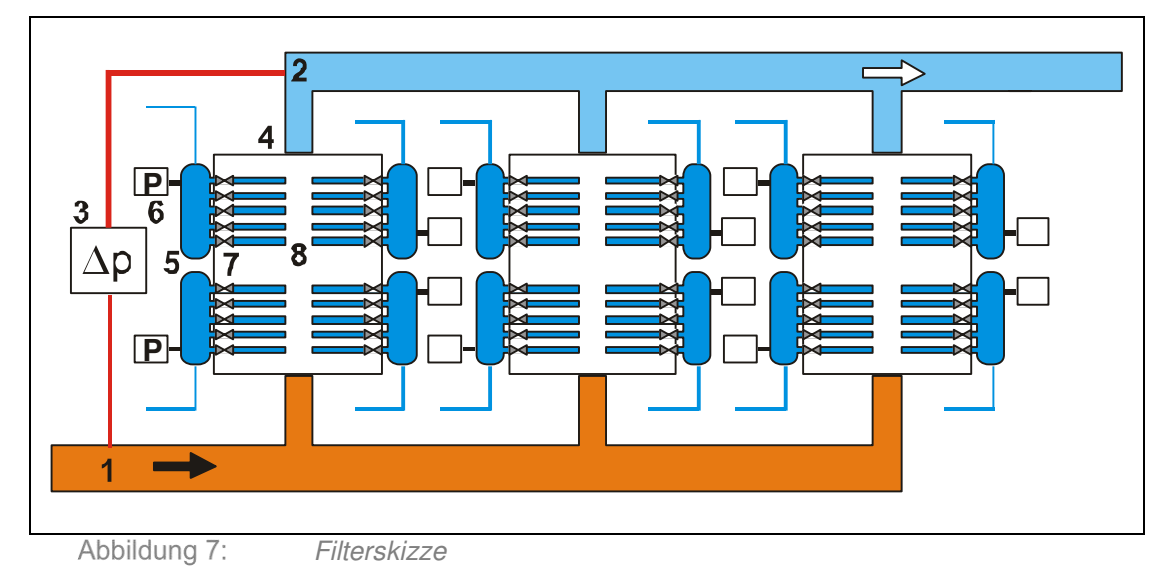

- 1 Rohgas
- 2 Reingas
- 3 Differenzdruckmessung Rohgas-Reingas
- 4 Kammer als räumliche Einheit der Filterelemente
- 5 Lokale Drucktanks
- 6 Druckmessung am lokalen Drucktank
- 7 Ventile für die Druckluftreinigung der Filterelemente
- 8 Filterelemente

# <span id="page-14-0"></span>**6 Anzeige- und Bedienelemente**

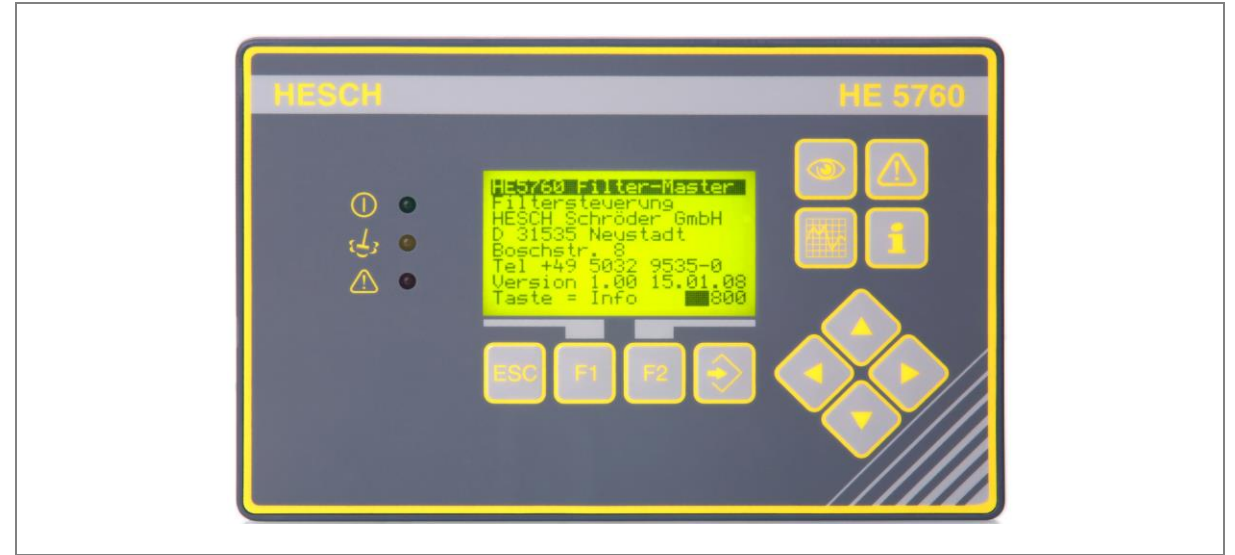

Abbildung 8:

Anzeige- und Bedienelemente HE 5760

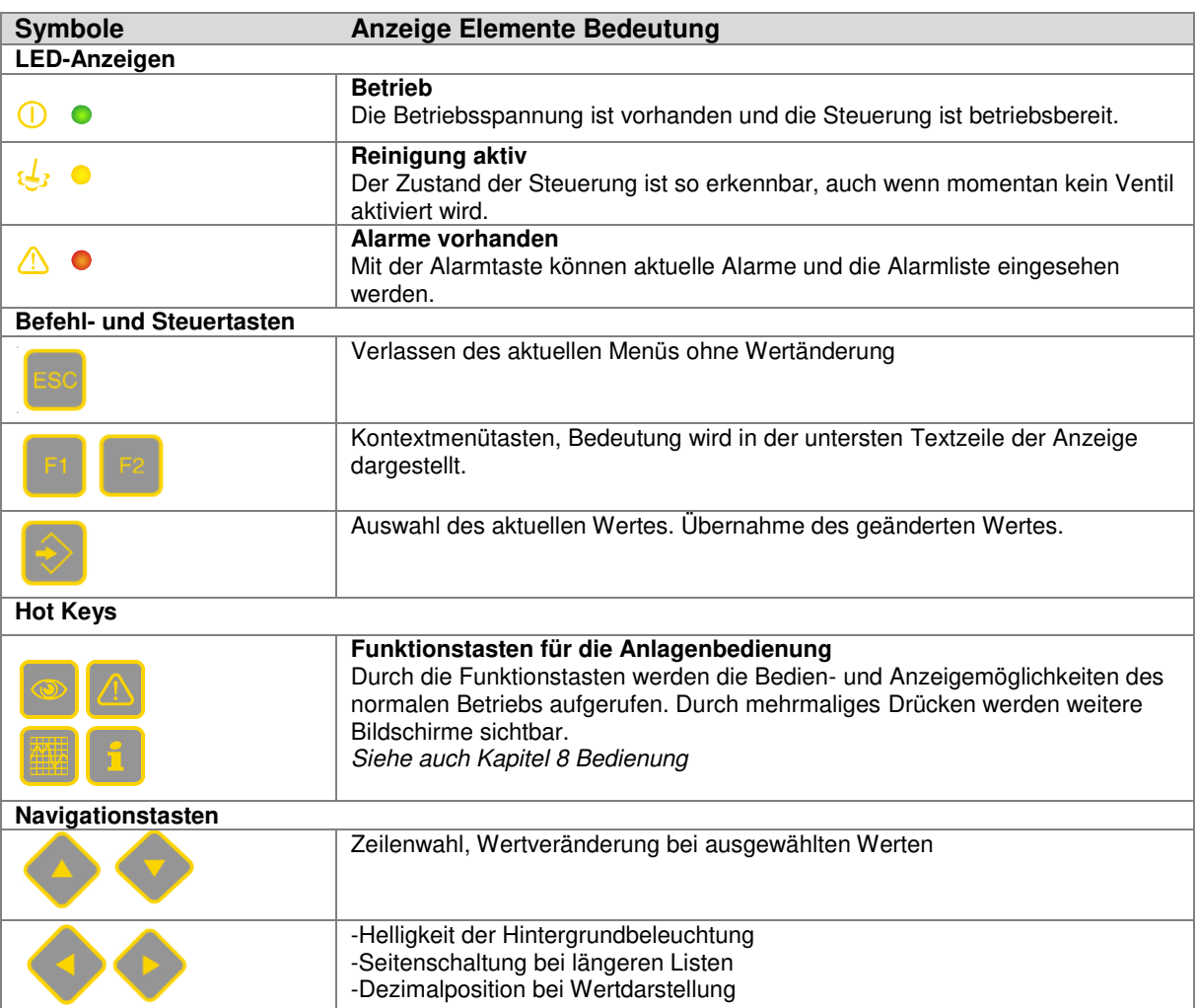

# <span id="page-15-0"></span>**7 Elektrische Inbetriebnahme**

Vor dem Einschalten des Gerätes folgende Punkte beachten:

- Kabel fest an die Verschraubungen anschließen. Die Versorgungsspannung muss mit der Angabe auf dem Typenschild übereinstimmen.
- Das Gerät darf nur in eingebautem Zustand betrieben werden.
- Die für den Einsatz des Gerätes angegebenen Temperatureinschränkungen müssen vor und während des Betriebes eingehalten werden.
- Der Schutzleiteranschluss in dem entsprechenden Geräteträger muss mit dem Schutzleiter leitend verbunden sein.

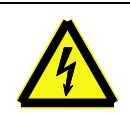

#### **Gefahr durch Stromschlag!**

Elektromontage nur in spannungslosem Zustand durchführen.

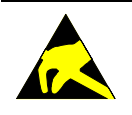

#### **Sachschäden durch elektrostatische Aufladung!**

Sicherheitsmaßnahmen gemäß DIN EN 61340-51/-3 beachten, um eine elektrostatische Entladung zu vermeiden!

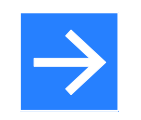

#### **Hinweis!**

Arbeiten an der Elektronik dürfen nur von qualifiziertem Fachpersonal durchgeführt werden.

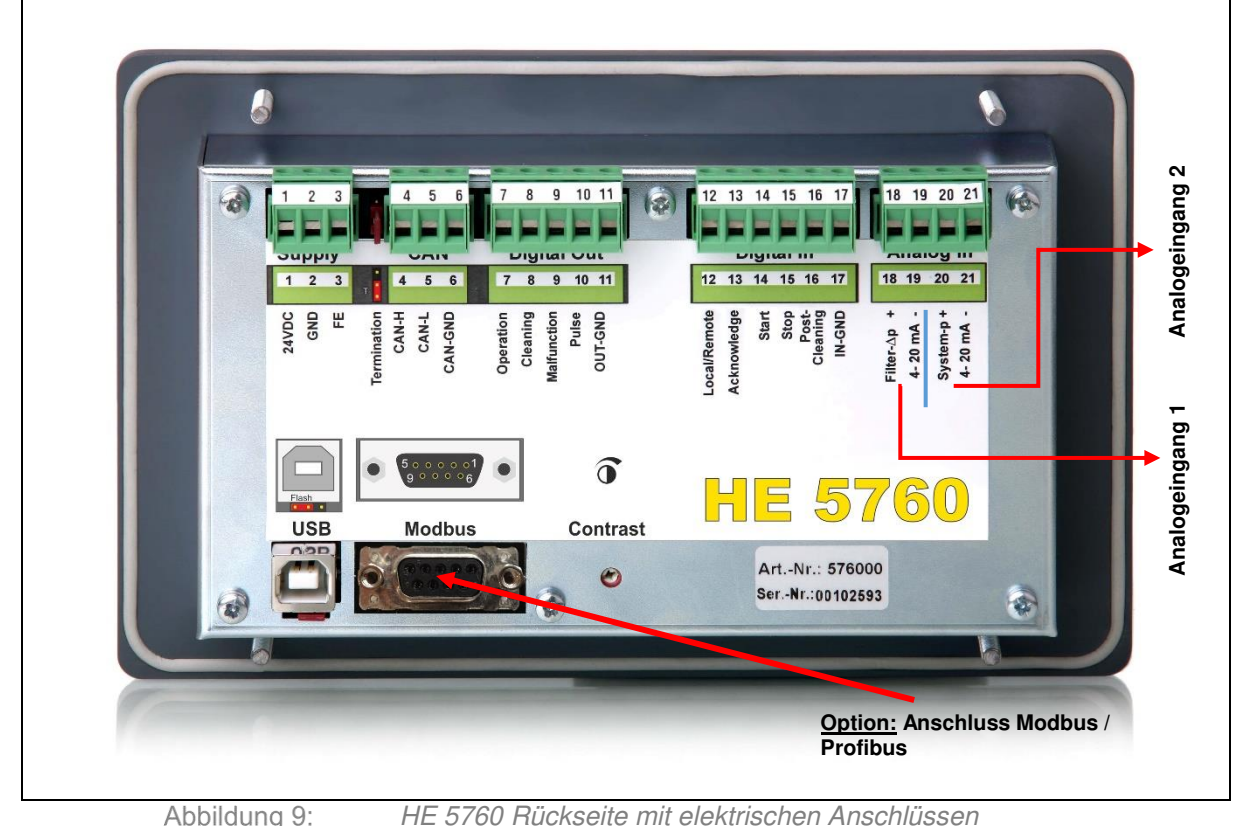

#### HE 5760 Rückseite mit elektrischen Anschlüssen

# <span id="page-16-0"></span>**7.1 Elektrischer Anschluss HE 5760**

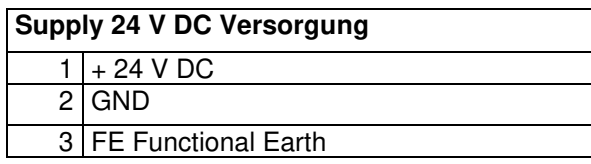

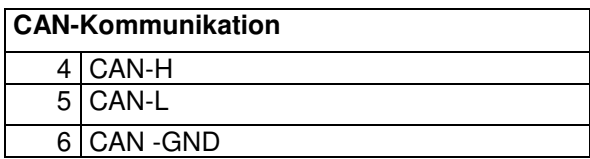

#### **Termination / Busabschluss schaltbar**

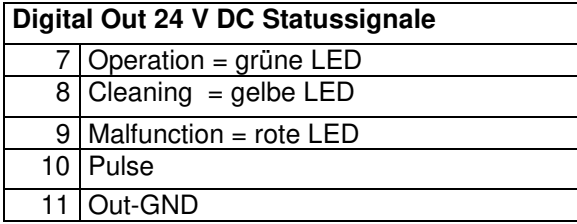

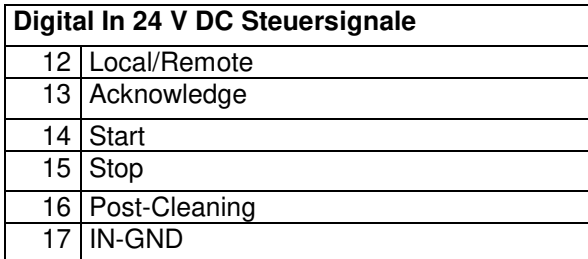

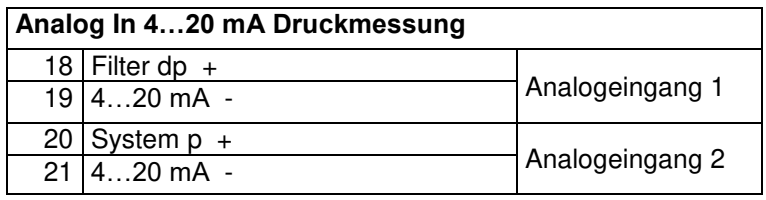

# <span id="page-17-0"></span>7.1.1 Lokale Bedienung durch Steuersignale

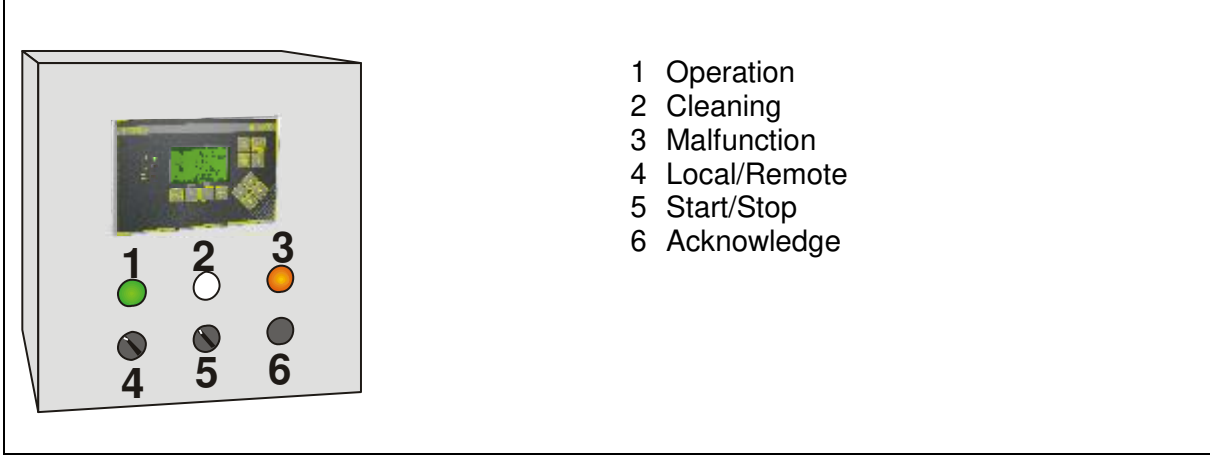

Abbildung 10: Beispiel für die mögliche Verwendung der Steuersignale

# <span id="page-18-0"></span>**7.2 Elektrischer Anschluss HE 5725**

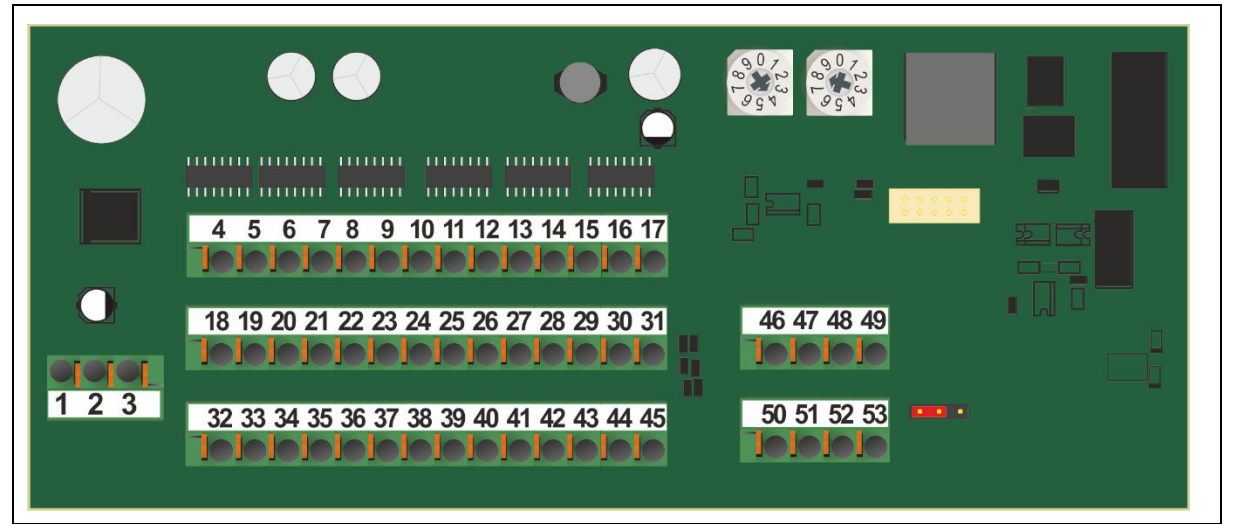

Abbildung 11: Elektrischer Anschluss HE 5725

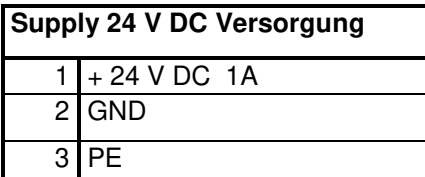

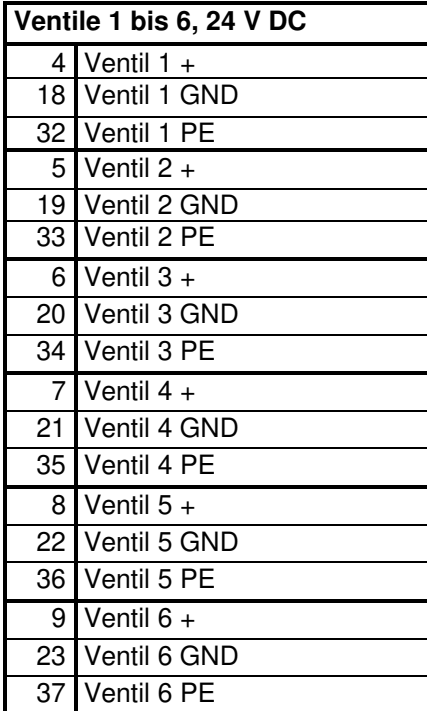

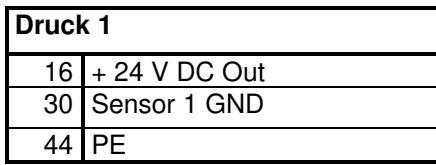

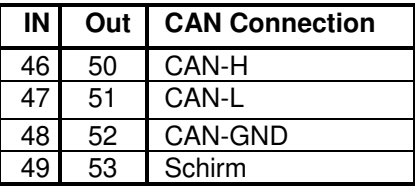

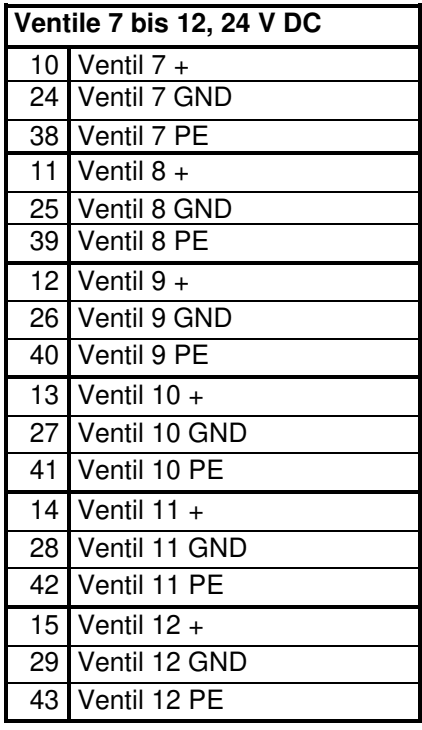

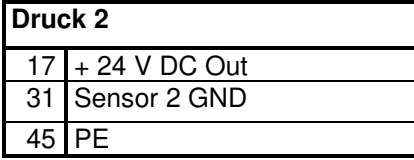

# <span id="page-19-0"></span>**7.3 CAN-Netzwerkkonfiguration**

### <span id="page-19-1"></span>7.3.1 CAN-Adressenzuordnung

Jedes Gerät im CAN-Netzwerk wird mit seiner CAN-Knoten Nummer adressiert. Die Zuweisung der CAN-Adressen muss bestimmten Regeln entsprechen. Das HE 5760 Steuergerät benötigt keine CAN Adresse.

Bei den Ventilsteuerungen HE 5725 wird unterschieden zwischen:

- > einer HE 5725 pro Kammer, fortlaufende Nummerierung, 1, 2, 3, ... 48<br>
→ zwei HE 5725 pro Kammer, geteilte Nummerierung, 1, 25, 2, 26, ... 24,
- zwei HE 5725 pro Kammer, geteilte Nummerierung, 1, 25, 2, 26, … 24, 48

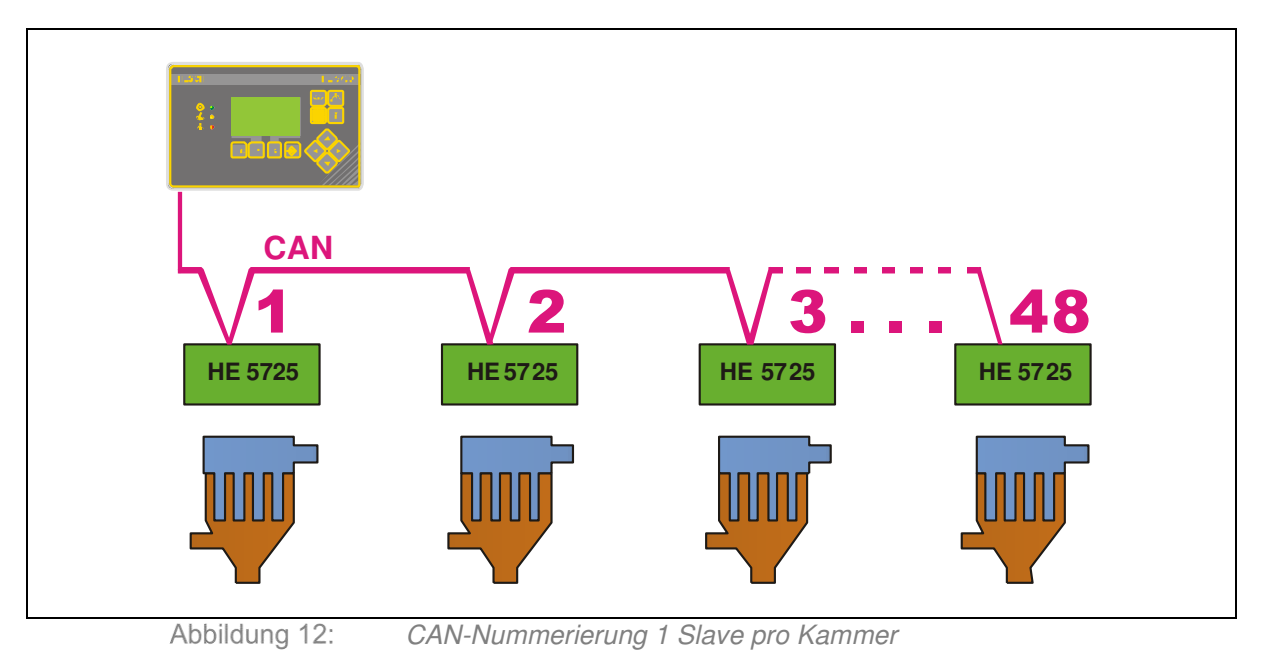

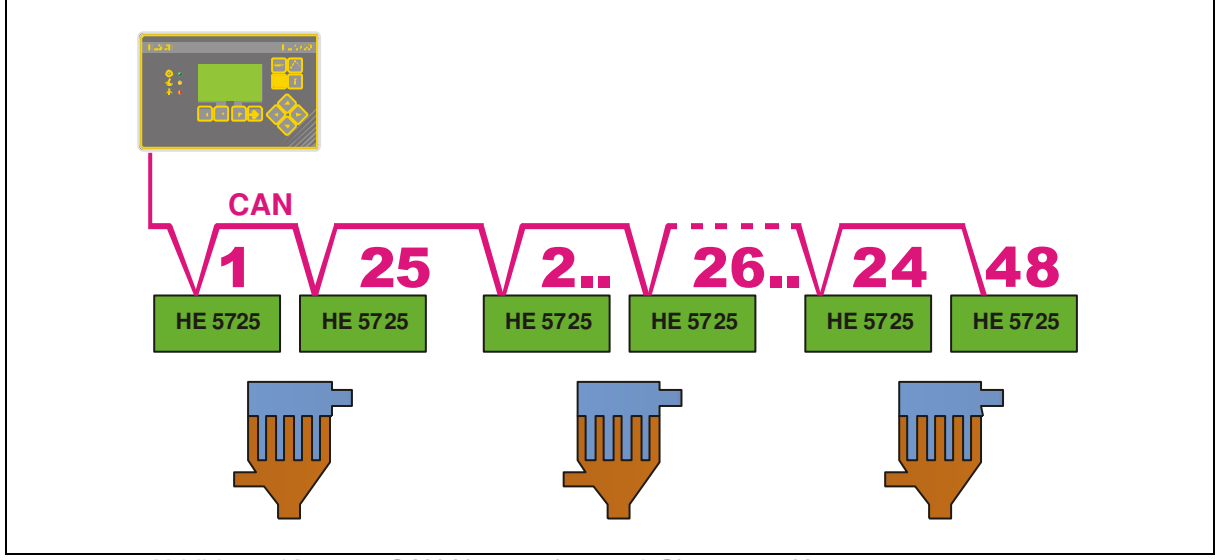

Abbildung 13: CAN-Nummerierung 2 Slaves pro Kammer

# <span id="page-20-0"></span>7.3.2 CAN-Adresseinstellung an HE 5725

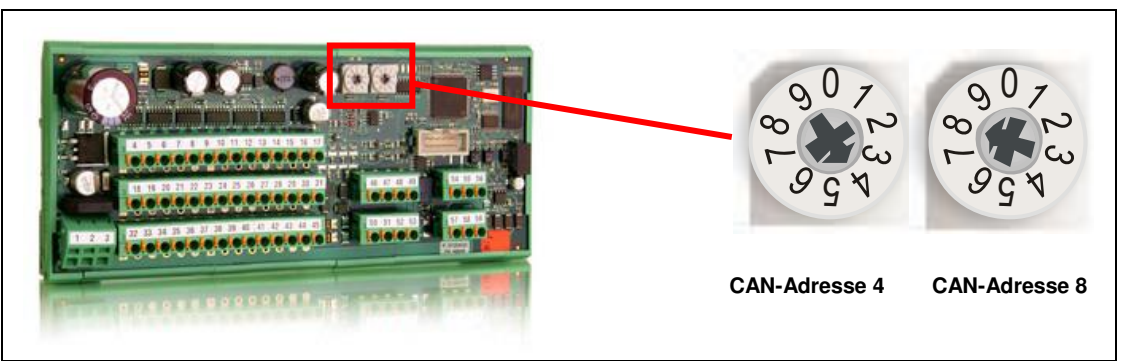

Abbildung 14: Adresseinstellung an HE 5725

# <span id="page-20-1"></span>7.3.3 CAN-Terminierung

### **Ein CAN-Netzwerk muss an beiden Enden terminiert werden**.

Die Terminierung ist an den Geräten schaltbar. Bei einer fehlerhaften Terminierung funktioniert die technische Buskommunikation nicht.

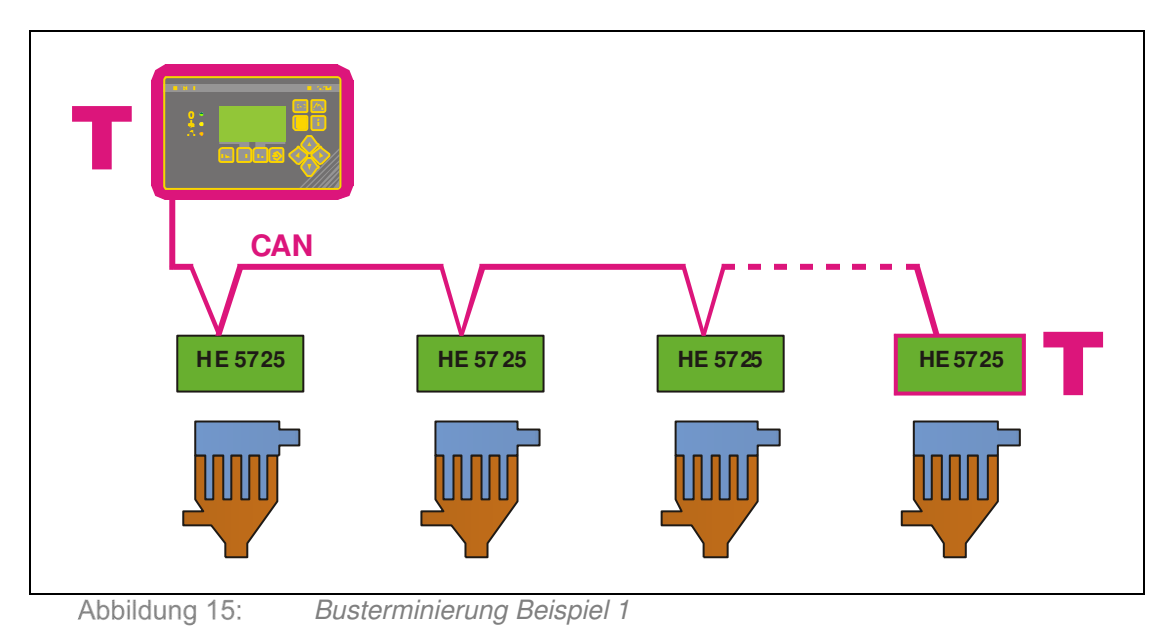

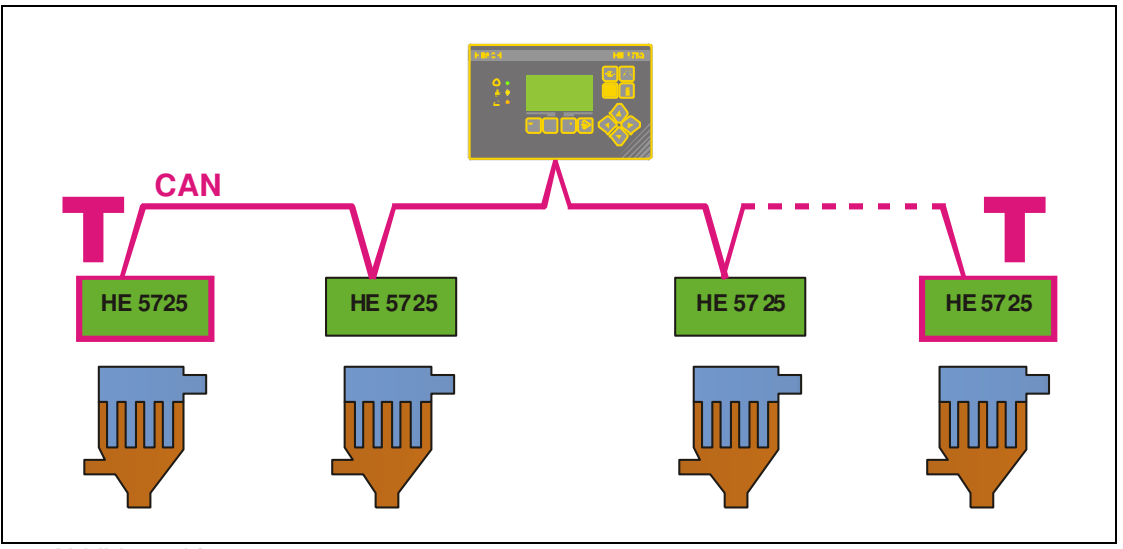

Abbildung 16: Busterminierung Beispiel 2

Die Baudrate der CAN-Buskommunikation ist mit 50 kBaud fest vorgegeben. Die maximale Busausdehnung kann bis zu 1200 m betragen.

# <span id="page-21-0"></span>7.3.4 Terminierung an HE 5760 und HE 5725

Zur Terminierung wird die Steckbrücke auf die in der folgenden Abbildung gezeigten Positionen gesteckt.

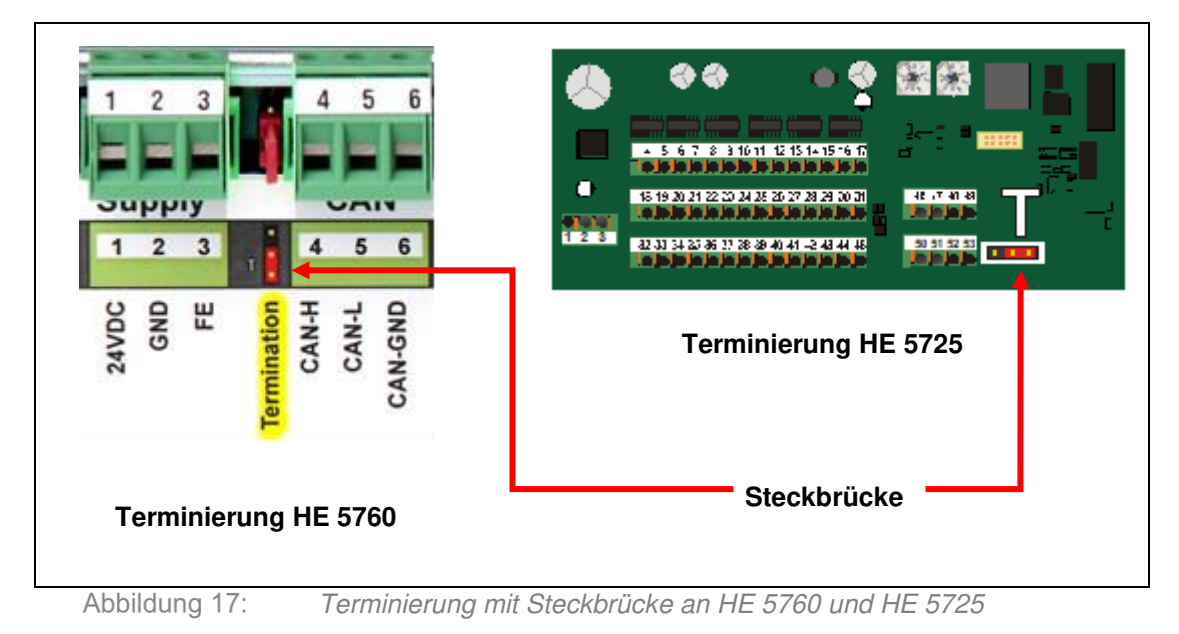

### <span id="page-22-0"></span>**7.4 Anlagenstart**

#### **Voraussetzungen:**

- Verdrahtung aller Komponenten gemäß Schaltplänen
- Stromversorgung aller Komponenten eingeschaltet
- Anlagenparameter vollständig eingegeben
- $\triangleright$  Druckluft für Ventile vorhanden

#### **Startmöglichkeiten:**

- lokale Steuerung am Masterschrank wird aktiviert, wenn der Eingang "Local/Remote" (Klemme 12) und der Start Eingang (Klemme 14) mit 24 VDC versorgt wird. Die Bezugsmasse ist Klemme 17: GND
- > Start mit PC und 'SmartTool'

#### **Folgendes wird vom Steuergerät nach dem Einschalten überprüft:**

- CAN-Netzwerk
- Übereinstimmung von Parametersatz und Anlage
- Überprüfung notwendiger Größen (Drücke usw.)

Vorhandene Alarmmeldungen werden durch die rote LED 4 signalisiert.

Die Meldungen können mit der Alarmtaste<sup>(4)</sup> abgerufen werden.

Kapitel [10 Fehlermeldungen](#page-43-0) gibt zusätzlich Hinweise zur Fehlerbehebung.

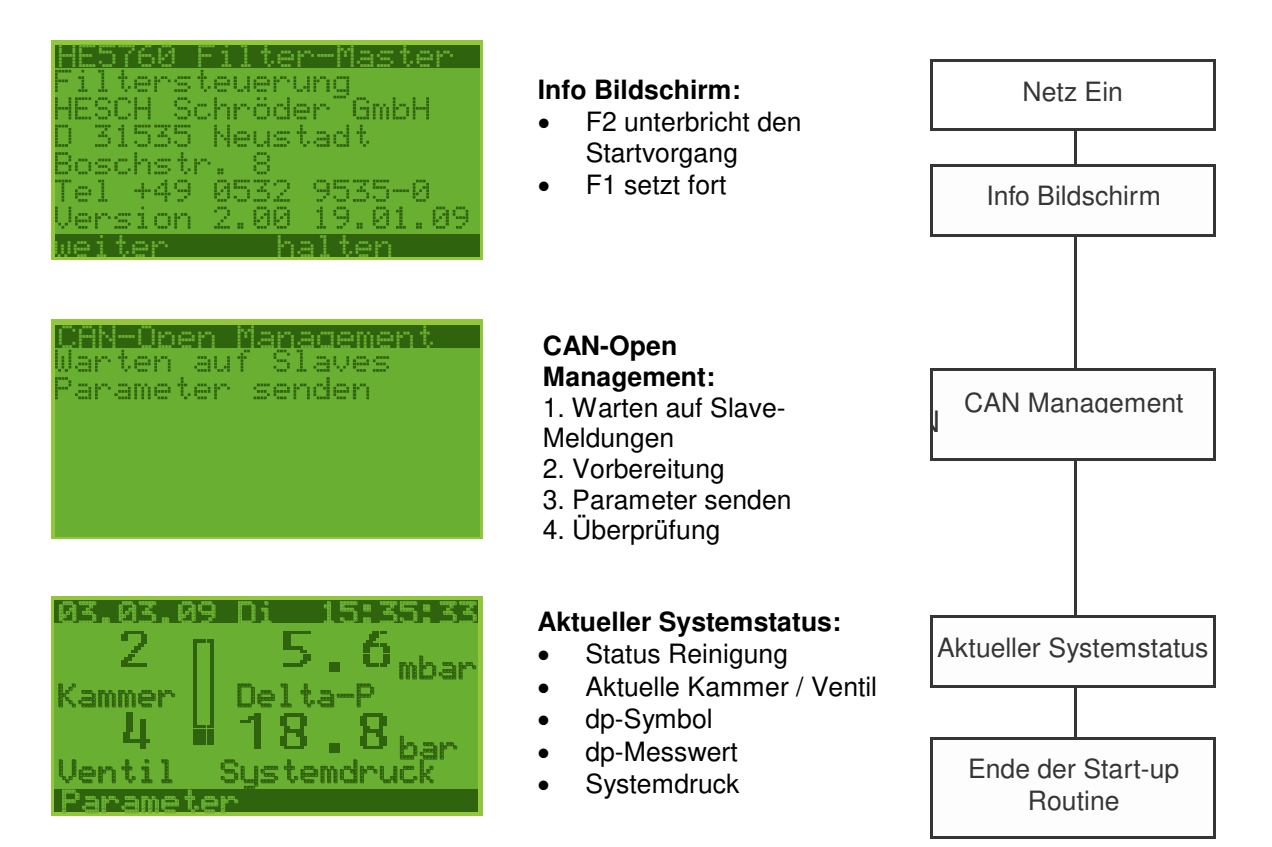

# <span id="page-23-0"></span>**8 Bedienung**

Die Bedienung der HE 5760 erfolgt über die einzelnen Tasten auf der Frontseite des Geräts (siehe Kapitel [6 Anzeige- und Bedienelemente](#page-14-0)).

### <span id="page-23-1"></span>**8.1 Istwertbild**

Die im Folgenden dargestellte Bildschirmabfolge setzt den Betrieb mit dp-Messung UND Staubmessung voraus. Gibt es kein dp- oder Staubsignal, entfallen die Istwertbilder entsprechend.

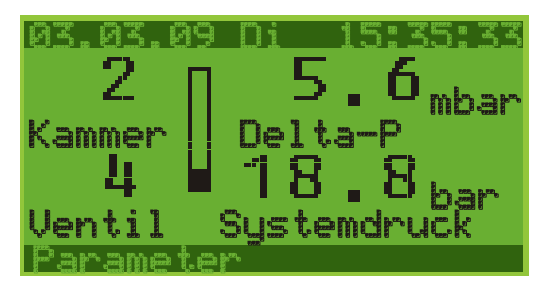

**Standardbildschirm** für den Überblick der wichtigsten Werte:

- Aktuelle Kammer
- Aktuelles Ventil
- Differenzdruck Wert und Symbol
- **Systemdruck**

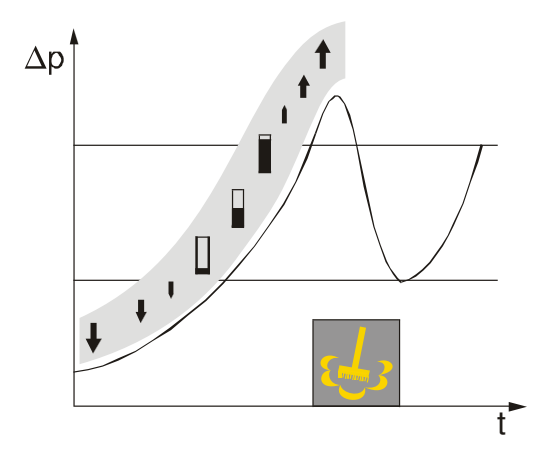

#### **Differenzdruck – Symbol:**

In Abhängigkeit von den gewählten Reinigungsschwellen wird der aktuelle Differenzdruck grafisch symbolisiert.

Taste drücken, um zum folgenden Bildschirm zu gelangen.

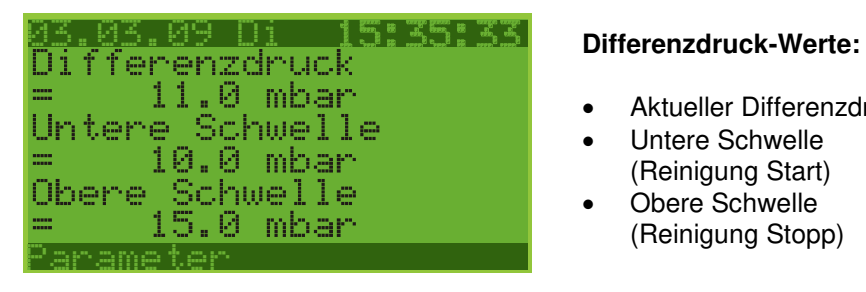

- Aktueller Differenzdruck
- Untere Schwelle (Reinigung Start)
- Obere Schwelle (Reinigung Stopp)

Taste drücken, um zum folgenden Bildschirm zu gelangen.

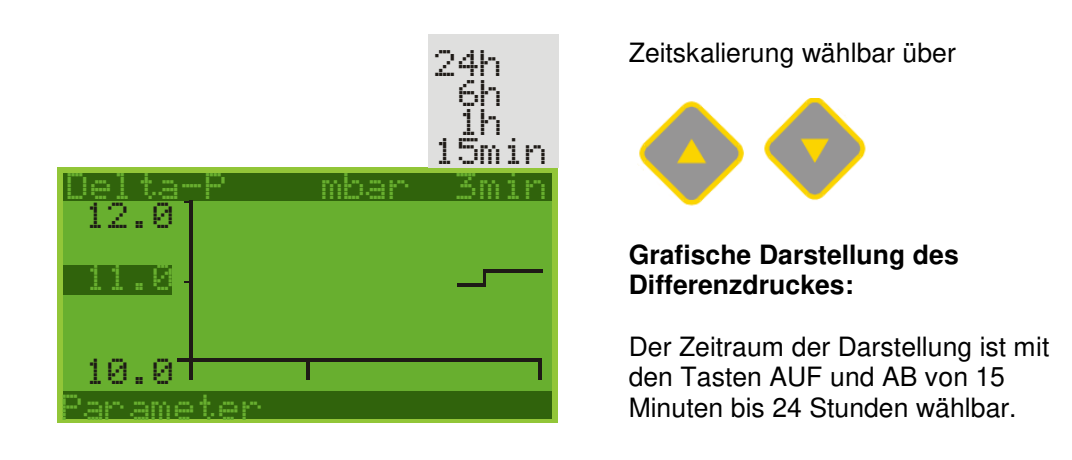

Taste o drücken, um zum folgenden Bildschirm zu gelangen.

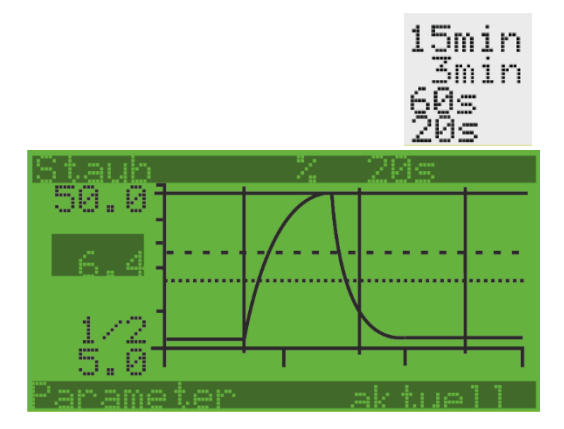

### <span id="page-24-0"></span>**8.2 Alarmbildschirme**

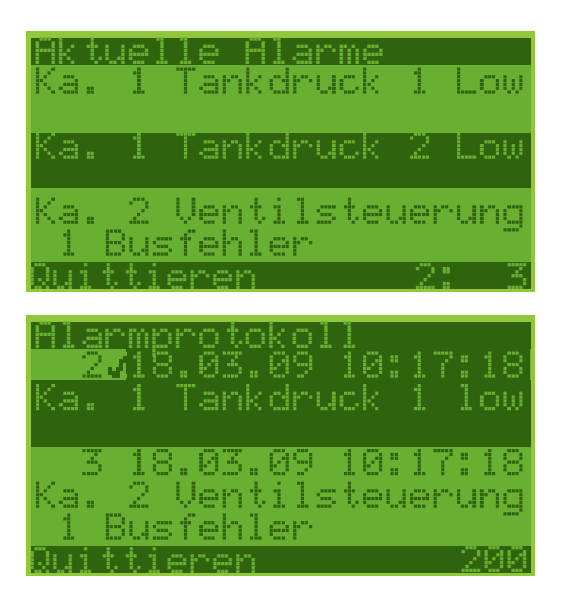

Zeitskalierung wählbar über

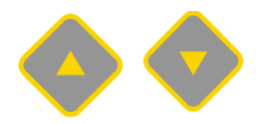

#### **Grafische Darstellung des Staubs:**

Der Zeitraum der Darstellung ist mit den Tasten AUF und AB von 20 Sekunden bis 15 Minuten wählbar.

#### **Die zurzeit aktuellen Alarme:**

Wird eine Alarmursache beseitigt, verschwindet die Meldung. Die Holdfunktion für Alarme darf nicht eingeschaltet sein.

**Eine Liste aller aufgetretenen Alarme,**  nach zeitlicher Erscheinung sortiert. Die jüngsten Alarme werden zuerst genannt. Maximal 200 Alarme werden gelistet.

### <span id="page-25-1"></span>**8.3 Kammersteuerung**

<span id="page-25-0"></span>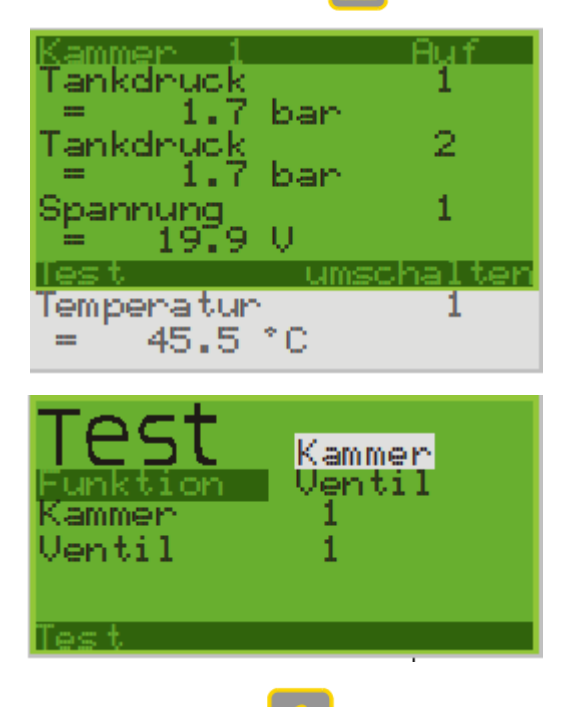

## **8.4 Infobildschirm**

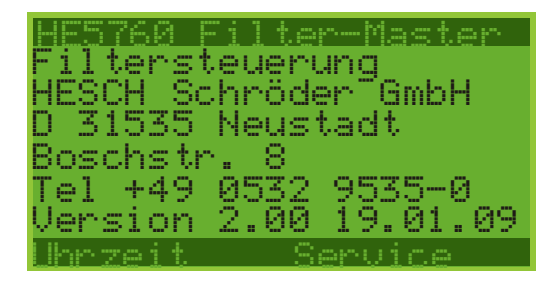

#### **Die zurzeit aktuellen Alarme:**

Wird eine Alarmursache beseitigt. verschwindet die Meldung. Die Holdfunktion für Alarme darf nicht eingeschaltete sein.

Mit der Testfunktion kann eine gesamte Kammer oder ein einzelnes Ventil direkt angesprochen werden.

#### **Wichtige Informationen**

Die Felder können frei beschrieben werden: Betreiber, Hersteller, Service oder Notruf-Informationen.

Weitere Informationen sind mit den Tasten F1 und F2 abrufbar.

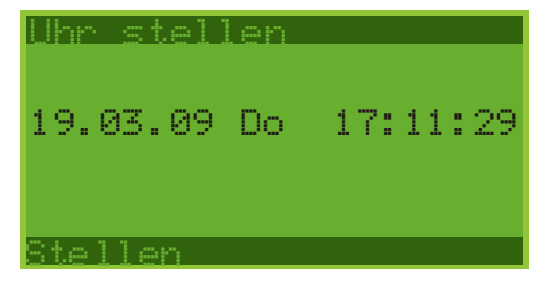

Betriebsstunden Ţ <u>Steuerung</u> 156 h Reinigung 54 h Reinigungszyklen 557 Zyklen Service Test

#### **Uhrzeit stellen**

Die Alarme werden zusammen mit dem Zeitstempel gespeichert. Für die Analyse von Ereignissen ist die genaue Zeit von Bedeutung.

#### Die Anzeige der **Betriebsstunden** von

- Steuerung
- Reinigung
- Anzahl der Reinigungszyklen

Die verbleibende Zeit bis zur nächsten Wartung ist unter den Parametern 6.4 bis 6.6 einsehbar.

Die Ein- und Ausgänge der Steuerung können mit F<sup>2</sup> und Test aufgerufen werden. Die

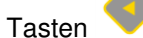

Tasten und schalten die verschiedenen Bildschirme wie:

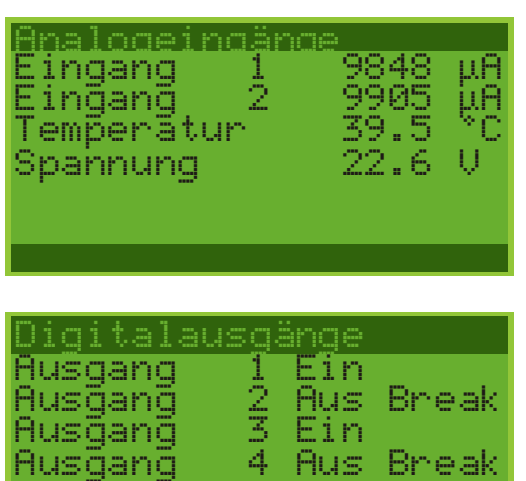

- Analogeingänge
- Digitaleingänge
- Digitalausgänge
- Passworteingabe

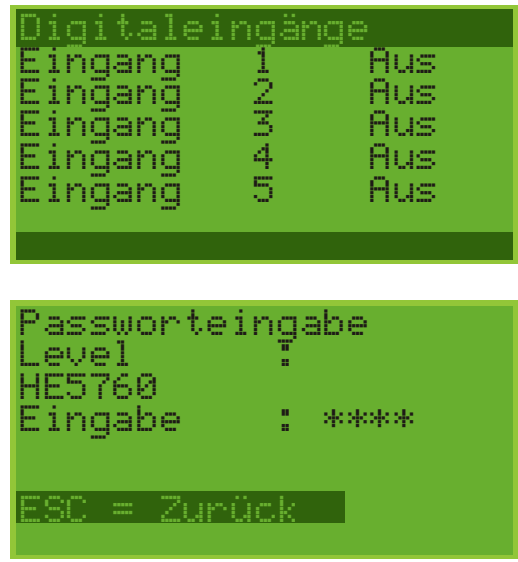

### <span id="page-27-0"></span>**8.5 Kommunikationsstruktur**

Die Zentralsteuerung HE 5760 ist der Master im System-CAN-Bus des Filtersteuerungssystems. Zur Leittechnik steht optional eine Profibus oder eine Modbus RTU-Schnittstelle zur Verfügung. dp oder der Systemdruck können von der Leittechnik gesendet werden.

# <span id="page-28-0"></span>**9 Parametrierung**

Die Einstellung der Steuerung auf die reale Filteranlage wird mit den Angaben unter den Parametern vorgenommen. Mit diesen Angaben erwartet die Steuerung eine ganz bestimmte Anzahl von Ventilsteuerungen, an denen eine bestimmte Anzahl von Ventilen und Sensoren angeschlossen sein muss. Jede Abweichung wird als Fehler gemeldet.

Der Aufruf der Parameter erfolgt aus dem Istwertbild mit der Kontexttaste .

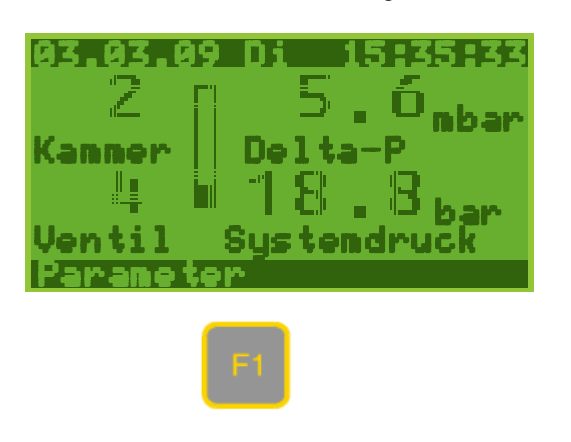

ametermenue<br>aqenbeschreibung Joront Bedienung Jentilsteueruna Gesamtreiniouno Kammersteuerung Betriebsstundeñ

Service Passworte Messbereiche Fehlerauswertung DeltaP-Regelung

Die Einzelparameter sind in Parametergruppen sinnvoll zusammengefasst.

Die Navigation innerhalb der Gruppen erfolgt seitenweise mit der links und rechts Taste. Die Anwahl einer Gruppe wird durch die invertierte Darstellung angezeigt, die Auswahl, d.h. der Aufruf der Einzelparameter erfolgt mit der Enter-Taste. Mit den Auf und Ab Tasten werden die erforderlichen Werte eingegeben oder Einstellungen ausgewählt. Mit der Enter-Taste wird die Veränderung übernommen, die ESC-Taste ermöglicht jederzeit einen Abbruch der Eingabe ohne bleibende Veränderung.

Nach erfolgter Parametrierung sucht das Steuergerät die definierten Geräte und überträgt deren Parameter.

### <span id="page-28-1"></span>**9.1 Smarttool**

Die Parameter können auch per PC und dem Programm 'SmartTool' verändert werden. Mit dem Programm kann eine veränderte Konfiguration gespeichert oder eine gesicherte Konfiguration wiederhergestellt werden.

Der PC ist per USB Leitung mit dem Steuergerät zu verbinden, SmartTool.exe zu starten und die Dateien oder Daten zu übertragen.

Eine Anleitung für die wichtigsten Programm-Funktionen ist erhältlich. Das Programm in seiner Basisversion ist kostenlos. Der USB-Anschluss des HE 5760 zum Austausch von Parameter-Daten. Der Stecker darf nicht auf Flash gesetzt sein.

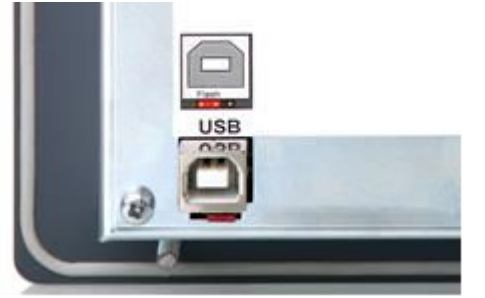

Abbildung 18: USB-Anschluss HE 5760

# <span id="page-29-0"></span>**9.2 Parametertabelle**

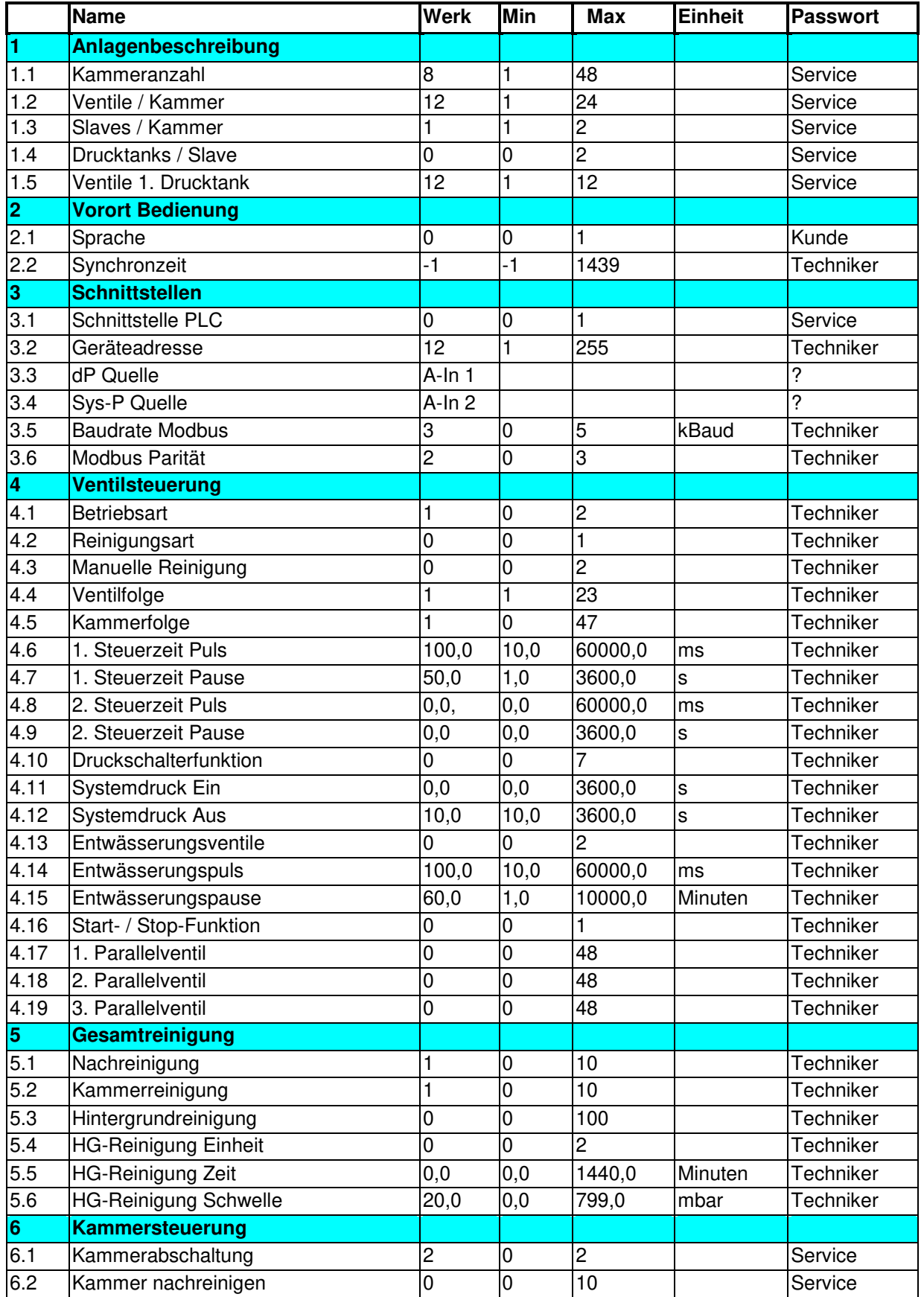

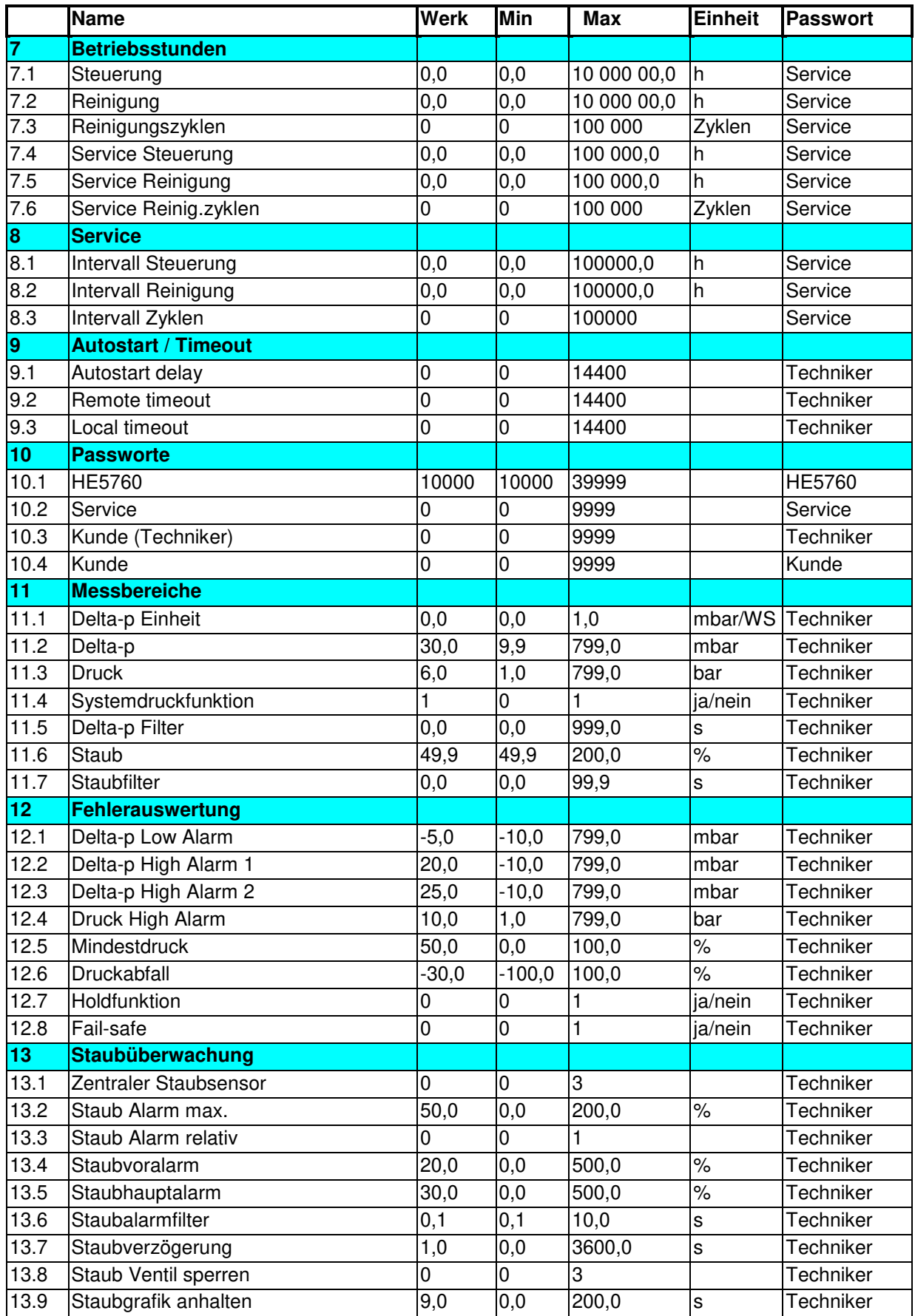

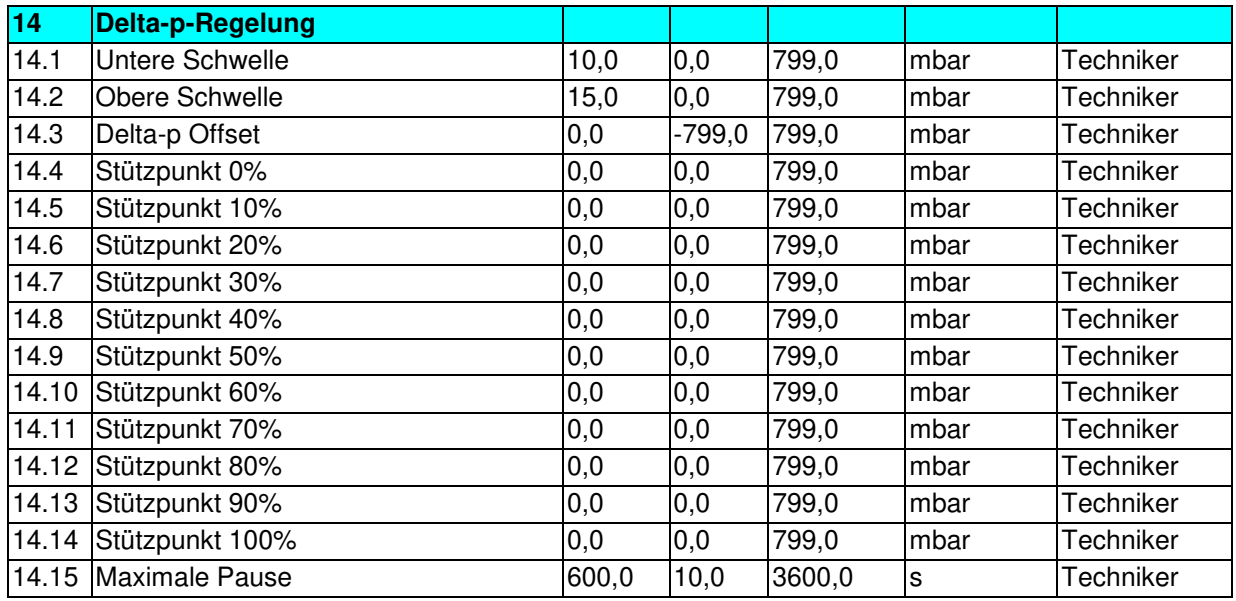

### <span id="page-31-0"></span>**9.3 Beschreibung der Parameter**

#### <span id="page-31-1"></span>9.3.1 Anlagenbeschreibung

#### **0.1 Parametername**

**Werk**, Min…Max Erläuterung des Parameters. Die Werkseinstellung ist hervorgehoben. Die Nummerierung ist eigenständig und folgt nicht der Handbuch-Nummerierung.

#### **1.1 Kammeranzahl**

**8,** 1…48 Anzahl der Kammern im Filter.

#### **1.2 Ventile / Kammer**

**12**, 1…24 Ventilanzahl pro Kammer.

#### **1.3 Slaves / Kammer**

**1**, 1…2

HE 5725 Ventilsteuerungen pro Kammer. Die Ventilsteuerungen HE 5725 werden im Sinne der CAN Terminologie als Slave-Steuerung aufgefasst. Jede HE 5725 steuert max. 12 Ventile. Bei mehr als 12 Ventilen pro Kammer ist eine zweite Ventilsteuerung erforderlich. Bei zwei Steuerungen gilt folgende Ventilzuordnung:

- gerade Ventilanzahl -> beide HE 5725 mit der gleichen Anzahl der Ventile
- ungerade Ventilanzahl -> 1. Slave übernimmt (n/2 + 1) Ventile.

#### **1.4 Drucktanks / Slave**

**0**, 0…2

Für die Funktion 'Ventilüberwachung' kann eine HE 5725 den Druck in zwei Tanks überwachen. Dazu wird der Druckverlauf während der Ventilansteuerung gemessen. Der Druckabfall während der Ventilansteuerung und der Druckanstieg danach müssen bestimmte Werte erreichen, um keinen Ventilfehler zu melden. Die Werte können mit dem Parameter 10.6 Druckabfall eingestellt werden. Die Ventilfunktionsüberwachung kann auch über den Systemdrucksensor erfolgen. Diese wird automatisch aktiviert, wenn der Parameter Druckschalter Funktion = Funktion ist und keine Drucktanks am Slave angeschlossen sind.

#### **1.5 Ventile im 1. Drucktank**

**12**, 1…12

Bei Verwendung eines Drucktanks ist das die Anzahl der Ventile.

Bei zwei Drucktanks die Hälfte der Ventile.

Falls zwei Drucktanks pro HE 5725 verwendet werden und die Verteilung nicht gleichmäßig ist, gibt dieser Parameter die Anzahl der Ventile am 1. Drucktank. Diese Angabe wird gebraucht, um den richtigen Drucktransmitter für die Ventilüberwachung auszuwählen. Ohne Ventilüberwachungsfunktion (10.6) hat der Parameter keine Bedeutung.

### <span id="page-32-0"></span>9.3.2 Vorort Bedienung

#### **2.1 Sprache**

**0,** 0…1

Alle Displaytexte sind in zwei Sprachen darstellbar. Die Sprachelemente sind in einem nicht flüchtigen Teil des Speichers abgelegt. Die Steuerung selbst arbeitet sprachunabhängig mit internen Textnummern. Jede Textnummer steht für ein Wort oder Phrase. Mit diesem Parameter wird das aktuelle Sprachset ausgewählt. Die komplette Textliste für die 2. Sprache muss im Steuergerät geladen sein, um auswählbar zu sein.

#### **2.2 Synchronzeit**

**-1**, -1…1439

Immer sichtbar (Profibus oder Modbus)

#### <span id="page-32-1"></span>9.3.3 Schnittstellen

#### **3.1 Schnittstelle PLC (Leittechnik)**

**keine**, Profibus, Modbus RTU Die benutzte Schnittstelle zwischen Leittechnik (PLC) und dieser Steuerung. Zwei Schnittstellen zwischen Leittechnik und Mastersteuerung sind optional verfügbar. 'PROFIBUS-DP' oder 'Modbus-RTU' als Feldbus-Slave. Damit besteht Zugriff auf das komplette Prozessabbild der Anlage. Die Modbus-RTU Kommunikation erfolgt via RS-485.

#### **3.2 Geräteadresse Profibus oder Modbus**

**12**, 1…255

**3.3 dp-Quelle A-In 1,** Nein, A-In 2, PLC

**3.4 Sys-P Quelle A-In 2**, Nein, A-In 1, PLC

**3.3 Baudrate Modbus**  3, **0**…5 kBaud

**3.4 Modbus Parität 2**, 0…3

### <span id="page-33-0"></span>9.3.4 Ventilsteuerung

#### **4.1 Betriebsart**

Permanent,**Schwelle,** Regelung, setzt die Start/ Stopp Bedingung des Reinigungsprozesses. Voraussetzung:

Die Beschaltung der Eingänge 'Filter Start', 'Filter Stopp' etc. sind korrekt vorgenommen worden.

'Permanent'

Start/ Stopp sind nur von der Beschaltung der Eingänge abhängig.

'Schwelle'

Start/ Stopp abhängig von der Eingangsbeschaltung und dp-Signal (Schwelle wird mit besonderen Parametern definiert)

#### 'Regelung'

Es wird geregelt auf einen dp-Wert. Ausgabegröße ist die Pausenzeit. Zusätzlich kann eine Pausenzeitverlängerung nach einer Kennlinie mit 10 Koordinatenpaaren vorgenommen werden (Parameter 11.4 - 11.14)

#### **4.2 Reinigungsart**

**TeilZyklus 0**, GesamtZyk. 1

Einstellung, ob mit gesamten Zyklen oder mit Teilzyklus gereinigt werden soll.

#### **4.3 Manuelle Reinigung**

**Permanent**, Schwelle, Regelung Definiert die Start/ Stopp Bedingung der manuellen Reinigung.

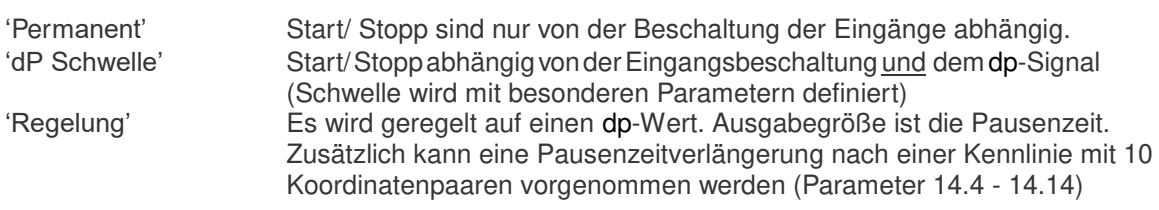

#### **4.4 Ventilfolge**

**1**, 1…23

Zuwachsbetrag für die Berechnung des nächsten aktiven Ventils innerhalb einer Kammer.

#### **4.5 Kammerfolge**

**1**, 0…47

Zuwachsbetrag für die Berechnung der nächsten aktiven Kammer.

#### **4.6 1. Steuerzeit Puls**

**100,0,** 10,0…60000,0 ms Pulszeit für den ersten Satz Steuerzeiten. Diese Pulszeit wird für den normalen Reinigungsbetrieb benutzt.

#### **4.7 1. Steuerzeit Pause**

**50,0**, 1,0…3600,0 s Pausenzeit für den ersten Satz Steuerzeiten. Diese Pausenzeit wird für den normalen Reinigungsbetrieb benutzt.

#### **4.8 2. Steuerzeit Puls**

**0,0**, 0,0….60000,0 ms

Pulszeit für den zweiten Satz Steuerzeiten. Diese Pulszeit wird für die 'Zwangsreinigung', 'Manuelle Reinigung' und die 'Nachreinigung' verwendet. Falls hier '0' eingegeben wird, wird die Pulszeit des ersten Satzes verwendet.

#### **4.9 2. Steuerzeit Pause**

**0,0**, 0,0…3600,0 s

Pausenzeit für den zweiten Satz Steuerzeiten. Diese Pausenzeit wird für die 'Zwangsreinigung', 'Manuelle Reinigung' und die 'Nachreinigung' verwendet. Falls hier '0' eingegeben wird, wird die Pausenzeit des ersten Satzes verwendet.

#### **4.10 Druckschalterfunktion**

**Keine**, Funktion, Blasdruck, F+B, Zeit, F+Z, B+Z, F+B+Z Bei Verwendung eines Drucktransmitters in einem Drucktank sind drei Funktionen (und deren Kombinationen) wählbar:

#### 'Funktion'

Nachdem ein Ventil angesteuert wurde, muss der Druck im lokalen Drucktank einen bestimmten Wert unterschreiten. Falls nicht, wird eine Fehlermeldung erzeugt. Nach dem Schließen des Ventils muss der Druck einen bestimmten Wert überschreiten. Falls nicht, wird eine Fehlermeldung erzeugt. Die Schwellen werden in separaten Parametern festgelegt. 14.1 ff

#### 'Blasdruck'

Bevor ein Ventil angesteuert wird, muss der Druck im entsprechenden Druckbehälter oberhalb eines bestimmten Wertes liegen. Falls nicht, wird das Ventil nicht angesteuert und eine Fehlermeldung generiert. Der Wert wird mit Parameter 12.5 "Mindestdruck' festgelegt.

#### 'Pausenzeit Optimierung'

Die Möglichkeit die Pausenzeit zwischen zwei Ventilansteuerungen abzukürzen, wenn sich der Druck am lokalen Drucktank erholt hat. Die Pausenzeit im den obigen Parametern wird als Maximalzeit verstanden, die durch eine frühere Erholung des Tankdrucks verkürzt werden kann. Die Schwelle hierfür wird mit Parameter 12.5 'Mindestdruck' gesetzt.

#### **4.11 Systemdruck Ein**

**Nein**, 0,0…3600,0 s Die Vorlaufzeit, die nach Öffnen des zentralen Absperrventils für weitere Aktionen abgewartet wird.

#### **4.12 Systemdruck Aus**

**10,0**, 0,0…3600,0 s Nachlaufzeit zum Schließen des zentralen Absperrventils.

#### **4.13 Entwässerungsventile**

**0**, 0…2

Anzahl der Entwässerungsventile pro Ventil-Slavebox. 0 = Entwässerungsfunktion abgeschaltet. An eine Ventilbox können Ventile von 2 Drucktanks angeschlossen werden. Anschlussreihenfolge an den Ventilklemmen bei 2 Tanks:

Blasventile Tank1, Blasventile Tank2, Entwässerungsventil Tank1, Entwässerungsventil Tank2

#### **4.14 Entwässerungspuls**

**100,0**, 10,0…60000,0 msec Öffnungsdauer eines Entwässerungsventils.

#### **4.15 Entwässerungspause**

**60,0,** 1,0…10000,0 min Pause bis zur nächsten Betätigung des gleichen Entwässerungsventils.

#### **4.16 Start-/Stop-Funktion**

**statisch,** dynamisch Die Art der Befehlsgabe (Dauersignal, Tastsignal).

#### **4.17 1. Parallelventil**

**nein,** 1**…**48

Das System ist in der Lage, bis zu 4 Ventile gleichzeitig anzusteuern. Jedes Ventil das gleichzeitig betrieben werden soll, hat seinen eigenen Parameter. Vorbedingung: gleichzeitig anzusteuernde Ventile hängen nicht an der gleichen Ventilsteuereinheit. Der Parameter wird als Offsetwert auf die Ventilsteuereinheit verstanden: z.B. '2' meint, Ventil Nr. 'N' an Ventilsteuereinheit '1' und Ventil Nr. 'N' an Ventilsteuereinheit '3' werden gemeinsam gesteuert.

### **4.18 2. Parallelventil**

**ohne,** 1…48 wie oben

#### **4.19 3. Parallelventil**

**ohne,** 1…48 wie oben

#### <span id="page-35-0"></span>9.3.5 Gesamtreinigung (Reinigungsverfahren)

#### **5.1 Nachreinigung**

**1,** 0…10 Zyklen

Nachreinigung ist ein Reinigungsverfahren mit allen Ventilen des Filtersystems. Bis zu 10 Wiederholungen von kompletten Reinigungszyklen können gewählt werden. Die Nachreinigung wird mit dem Nachreinigungs-Eingang aktiviert und verwendet Puls- und Pausenzeit des zweiten Steuerzeitensatzes.

#### **5.2 Kammerreinigung**

**1,** 0…10 Zyklen Kammerreinigung spricht alle Ventile einer Kammer an. Bis zu 10 Wiederholungen der Kammerreinigung können gewählt werden.

#### **5.3 Hintergrund Reinigung**

#### **0,** 0…100

Die Hintergrundreinigung überwacht bei sehr kleinem Differenzdruck die Zeit, die seit der letzten Ventilansteuerung vergangen ist. Falls innerhalb der Hintergrundreinigungszeit kein Ventil angesteuert wurde, beginnt die Hintergrundreinigung mit den Zeiten des zweiten Steuerzeitensatzes.

#### **5.4 HG-Reinigung Einheit**

**Ventile**, Kammern, Zyklen

Der Parameter gibt an, was bei der Hintergrund-Reinigung gereinigt werden soll.

#### **5.5 HG-Reinigung Zeit**

**aus,** 1,0…1440.0 Minuten

Maximalzeit zwischen 2 Ventilansteuerungen. Falls die Zeit überschritten wird, beginnt das Steuergerät mit der Hintergrundreinigung.

#### **5.6 HG-Reinigung Schwelle**

**20,0,** 0,0…799,0 mbar

Ein Wert nahe Null. Falls der dp-Wert noch kleiner ist, wird angenommen, dass das System ausgeschaltet ist und eine Hintergrundreinigung wird nicht vorgenommen.

#### <span id="page-36-0"></span>9.3.6 Kammersteuerung

#### **6.1 Kammerabschaltung**

Ja, Nein

Eine Kammer kann mit der Funktionstaste 'Kammersteuerung' aus dem Reinigungsverfahren herausgenommen werden. Diese Kammerabschaltung kann mit diesem Parameter freigegeben werden

### **6.2 Kammer nachreinigen**

**Aus**, 1…10 Zyklen

Die Anzahl der Nachreinigungen pro Kammer ist wählbar.

#### <span id="page-36-1"></span>9.3.7 Betriebsstunden

#### **7.1 Steuerung**

**0,0,** 0,0…1000000,0 Stunden

Ein Zähler für die reale Betriebszeit des Controllers. Die Zeiten werden intern mit der Realzeit gespeichert.

#### **7.2 Reinigung**

**0,0,** 0,0…1000000,0 Stunden Ein Zähler für die tatsächliche Reinigungszeit.

#### **7.3 Reinigungszyklen**

**0,** 0…100000 Zyklen Ein Zahler für die tatsächlichen Reinigungszyklen.

#### **7.4 Service Steuerung**

**0,0**, 0,0…100000,0 Stunden Ein Abwärts-Zahler für die nächste Wartung.

#### **7.5 Service Reinigung**

**0,0,** 0,0…100000,0 Stunden Ein Abwärts-Zahler für die nächste Wartung.

#### **7.6 Service Reinig.zyklen**

**0,** 0…100000 Zyklen

Ein Abwärts-Zahler für die nächste Wartung. Service an Ventilatoren, Filterschläuchen, Sensoren, Druckröhren, Drucktanks usw.

#### <span id="page-37-0"></span>9.3.8 Service

#### **8.1 Intervall Steuerung**

**0,0**, 0,0…100000,0 Stunden

Der Vorgabewert für das Service-Intervall. Der aktuelle Zählerstand kann unter den Betriebsstunden abgerufen werden. Wird die Ausführung der Servicemaßnahmen quittiert, wird der Abwärtszähler erneut mit diesem Vorgabewert gefüllt.

#### **8.2 Intervall Reinigung**

**0,0**, 0,0…100000,0 Stunden Intervall für den Service auf die Reinigungszeit bezogen.

#### **8.3 Intervall Zyklen**

**0**, 0… 100000 Zyklen Intervall für den Service auf die Reinigungszyklen bezogen.

#### <span id="page-37-1"></span>9.3.9 Autostart / Timeout

**9.1 Autostart delay 0,** 0…14400

**9.2 Remote timeout 0,** 0…14400

**9.3 Local timeout 0**, 0…14400

#### <span id="page-37-2"></span>9.3.10 Passworte

Jeder kann jeden Parameterwert einsehen, aber der Versuch geschützte Parameter zu ändern wird mit einer Aufforderung zur Passworteingabe beantwortet. Nach erfolgreicher Passworteingabe sind die Parameter dieser Serviceebene veränderbar. Die Passwortebene der Parameter ist in der Übersichtstabelle angegeben. Mit der Darstellung der normalen Betriebsanzeige ist der Zugang zu den Parametern wieder gesperrt.

#### **10.1 HE 5760**

**10000**, 10000…39999 System-Engineering und Setup, alle Parameter

#### **10.2 Service 0**, 0…9999

Service-Personal des Herstellers

**10.3 Kunde (Techniker) 0**, 0…9999 Service-Personal des Kunden

### **10.4 Kunde**

**0**, 0…9999 Bedien-Personal des Kunden

### <span id="page-38-0"></span>9.3.11 Messbereiche

Das Steuergerät erhält Analogwerte in normierter Form (4…20 mA). Die Messbereiche und physikalischen Einheiten müssen definiert werden, um richtig dargestellt zu werden.

#### **11.1 Delta-p Einheit**

**mbar**, mmWS 1 milli bar = 10,197 mm Wassersäule 1 mm  $WS = 0,098$  milli bar

#### **11.2 Delta-p**

**30,0**, 9,9…799,0 mbar Der Messbereich des Differenzdruck-Messgerätes.

#### **11.3 Druck**

**6,0, 1,0**…799,0 bar Der Messbereich aller Drucktransmitter für Tankdruck und Systemdruck.

#### **11.4 Systemdruckfunktion**

**Ja,** nein

Funktionen, die den Systemdruck auswerten, können abgeschaltet werden.

#### **11.5 Delta-p Filter**

**0,0,** 1,0…999,0 s Das Prozesssignal wird mit einem Tiefpassfilter 1. Ordnung versehen. Dieser Wert wird angezeigt und intern verarbeitet.

### **11.6 Staub**

**49,9,** 49,9…200,0 %

#### **11.7 Staubfilter**

**0,0**, 0,0…99,9 s Das Prozesssignal wird mit einem Tiefpassfilter 1. Ordnung versehen. Dieser Wert wird angezeigt und intern verarbeitet.

#### <span id="page-38-1"></span>9.3.12 Fehlerauswertung

#### **12.1 Delta-p Low Alarm**

**-5,0**, **-**10,0…799,0 mbar Negative Werte bedeuten einen umgekehrten Luftstrom. Der Sensor muss für diese Funktion negative Werte liefern können.

#### **12.2 Delta-p High Alarm1**

**20,0**, -10,0… 799,0 mbar Druckschwelle für Delta-P Alarm1.

#### **12.3 Delta-p High Alarm2**

**25,0,** -10,0…799.0 mbar Druckschwelle für Delta-P Alarm2.

### **12.4 Druck High Alarm**

**10**, **1,0**…799,0 bar Systemdruck High Alarm

#### **12.5 Mindestdruck**

**50**, 0,0…100,0 %

Druck im lokalen Drucktank verglichen mit dem Systemdruck, der für die Ventilansteuerung unbedingt vorhanden sein muss.

#### **12.6 Druckabfall**

**-30,0**, -100,0…+100,0 % Der Druckabfall im lokalen Drucktank nach einer Ventilansteuerung ist normal und wird ausgewertet, um den ordnungsgemäßen Betrieb zu überwachen. Positiv: ein absoluter Druckverlust, bezogen auf den Systemdruck. Negativ: ein relativer Druckverlust, bezogen auf den Druck vor der Ventilansteuerung.

#### **12.7 Holdfunktion**

**Nein**, Ja

Nein: Die Alarm wird zurückgenommen, wenn die Ursache beseitigt wurde. Ja: Der Alarm wird gehalten und verlangt eine Quittierung.

#### **12.8 Fail-safe**

**Nein**, Ja Der Logikwert von Alarmmeldungen, Nein: High für aktive Alarme. Ja: Low für aktive Alarme.

#### <span id="page-39-0"></span>9.3.13 Staubüberwachung

#### **13.1 Zentraler Staubsensor**

Nein**, A-In 1,** A-In 2 Auswahl, an welchem Analogeingang der zentrale Staubsensor angeschlossen wurde.

**Nein**…1…2 **Nein** = deaktiviert

#### **13.2 Staub Alarm max.**

**50,0**, 0,0…200,0% Globale Staubüberwachung, die auch ohne Ventilansteuerung im Hintergrund läuft. Bei Überschreitung des eingestellten Wertes wird Alarm ausgelöst. Ist eine Staubverzögerung eingestellt, kommt diese hier zur Anwendung.

#### **13.3 Staub Alarm relativ**

**0**, 0…1 Einstellung absoluter oder relativer Wert **Nein**…Ja Ja = absolut **Nein** = Relativ

#### **13.4 Staubvoralarm**

**20,0,** 0,0…500,0 % Bei Überschreitung des eingestellten Wertes wird Alarm ausgelöst.

#### **13.5 Staubhauptalarm**

**30,0**, 0,0…500,0 %

Bei Überschreitung des eingestellten Wertes wird Alarm ausgelöst. Wenn der Parameter 13.8 'Staub Ventil sperren' aktiviert ist, werden die Ventile nach Auslösen des Hauptalarms nicht mehr angesteuert.

#### **13.6 Staubalarmfilter**

**0,1,** 0,1…10,0 s Zeitspanne die ein Alarm unausgeführt bleibt, bevor er gemeldet wird.

#### **13.7 Staubverzögerung**

0,0…**1,0**…3600,0 s

Die Staubalarmmeldung wird um die eingestellte Zeit verzögert.

#### **13.8 Staubventil sperren**

**0**…3 Einstellung Ventilsperrung nach Auslösen des Hauptalarms

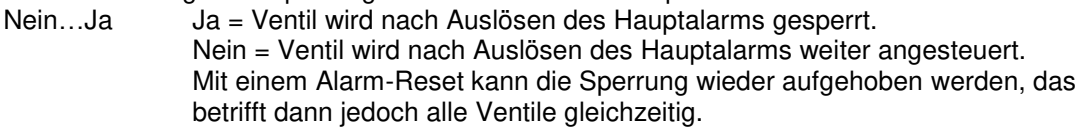

- Ja-Opt.1 Ja-Opt. 1 = Staubventile werden gesperrt. Die Freigabe erfolgt unabhängig vom Alarm-Reset über die Kontext-Taste .Reset Staubventile' (F2) in der Ansicht , Aktuelle Alarme' (siehe auch Kapitel 0
- [Reset der Staubventile](#page-56-2)). Die Kontext-Taste ist dort nur sichtbar, wenn aktuell Ventile gesperrt sind. Die staubbelasteten Ventile werden solange in der Alarmliste angezeigt, bis die Kontext-Taste , Reset Staubventile' betätigt wurde.
- **Ja-Opt. 2** Wie Ja-Opt 1. Zusätzlich werden die gesperrten Staubventile mit dem Zeitparameter der Hintergrundreinigung "HG-Reinigung Zeit" (siehe 5.5 HG-Reinigung Zeit) in die normale Reinigungssequenz integriert, d.h. jeweils ein staubbelastetes Ventil wird alle x Minuten gereinigt). Der Parameter , HG-Reinigung Zeit' lässt sich von 0 bis 1440 Minuten (24h) einstellen. Bei dieser langsamen Abreinigung können sich die Ventile selbst "heilen". Das bedeutet, wenn ein Alarm nach erneuter Ansteuerung des Ventils nicht wieder auftritt, funktioniert das Ventil wieder fehlerfrei.

#### **13.9 Staubgrafik anhalten**

**9,0**, 0,0…200 s

Es wird eingestellt, wie viele Sekunden nach Auslösen des Hauptalarms die Aufzeichnung am Display gestoppt wird.

**Nein**…Ja

Ja = Aufzeichnung wird gestoppt (1-200).

Nein = Aufzeichnung wird nicht gestoppt und läuft weiter.

#### <span id="page-41-0"></span>9.3.14 dp-Regelung

#### **14.1 Untere Schwelle**

**10,0,** 0,0…799.0 mbar

Bei der Betriebsart (4.1) 'Schwelle' wird die Reinigungsanforderung zurückgesetzt, wenn der Wert des Differenzdrucks die untere Schwelle unterschreitet.

#### **14.2 Obere Schwelle**

**15,0**, 0,0…799.0 mbar

Bei der Betriebsart (4.1) 'Schwelle' wird die Reinigungsanforderung gesetzt, wenn der Wert des Differenzdrucks die obere Schwelle überschreitet.

#### **14.3 Delta-p Offset**

**0,0**, -799.0…799.0 mbar

Ein Wert, der den Reinigungsschwellen hinzugerechnet wird. Die Filterwirkung wird dadurch erhöht. Auch die Stützpunkte der Filterkurve werden verändert.

**14.4 Stützpunkt 0% 0,0**…799,0 mbar

**14.5 Stützpunkt 10% 0,0**…799,0 mbar

**14.6 Stützpunkt 20% 0,0**…799,0 mbar

**14.7 Stützpunkt 30% 0,0**…799,0 mbar

**14.8 Stützpunkt 40% 0,0**…799,0 mbar

**14.9 Stützpunkt 50% 0,0**…799,0 mbar

**14.10 Stützpunkt 60% 0,0**…799,0 mbar

**14.11 Stützpunkt 70% 0,0**…799,0 mbar

**14.12 Stützpunkt 80% 0,0**…799,0 mbar

**14.13 Stützpunkt 90% 0,0**…799,0 mbar

**14.14 Stützpunkt 100% 0,0**…799,0 mbar

**14.15 Maximale Pause 600,0**,10,0…3600,0 s

#### **Filterkennlinie**

Bei der Betriebsart 'Regelung' wird die Pausenzeit bei höherem Differenzdruck verkürzt. Die Pausenzeitverkürzung wird von der eingegebenen Filterkennlinie abgeleitet. Die Pausenzeit wird durch einen PID Regelalgorithmus errechnet. Insbesondere bei geringem Differenzdruck werden sehr große Pausenzeiten errechnet. Durch den Wert 'Maximale Pause' wird der Ausgabewert begrenzt.

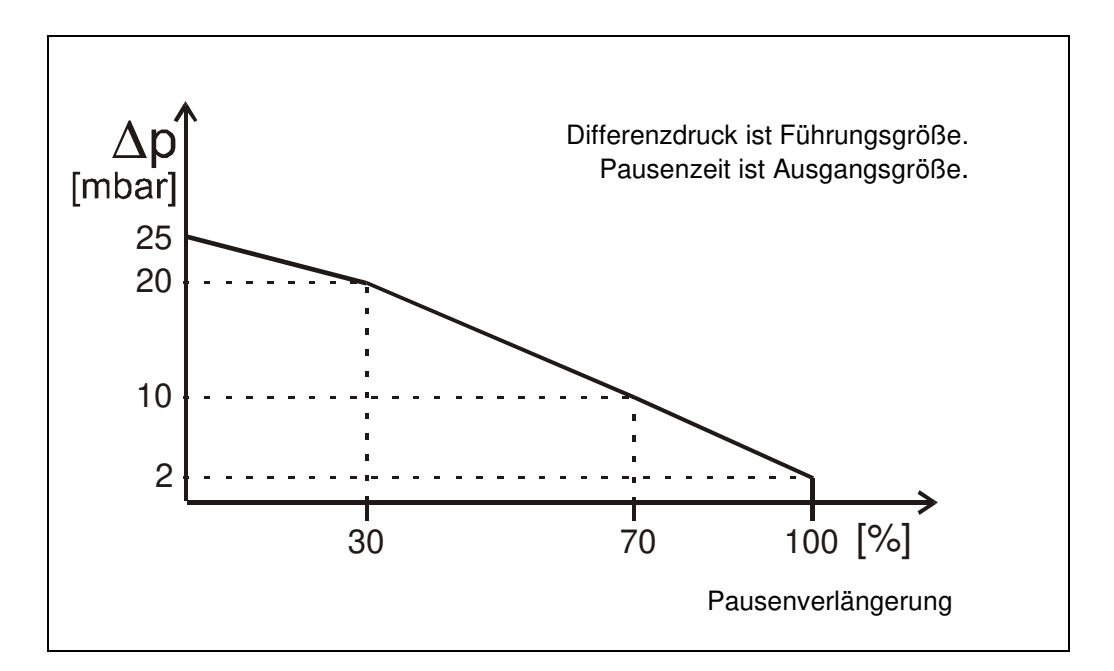

# <span id="page-43-0"></span>**10 Fehlermeldungen**

### <span id="page-43-1"></span>**10.1 Systemstart**

Das Steuergerät erwartet, entsprechend der Anlagenbeschreibung in den Parametern, eine ganz bestimmte Anzahl von Ventilsteuerungen HE5725 am CAN Bus vorzufinden und versucht eine gültige CAN-Kommunikation herzustellen. An den Ventilsteuerungen müssen die zuvor gewählten Ventile und Sensoren angeschlossen sein.

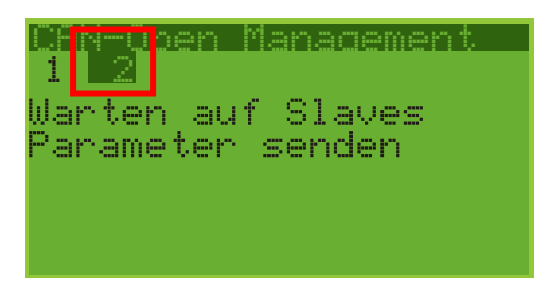

Fehler beim Start der CAN Kommunikation werden invers dargestellt.

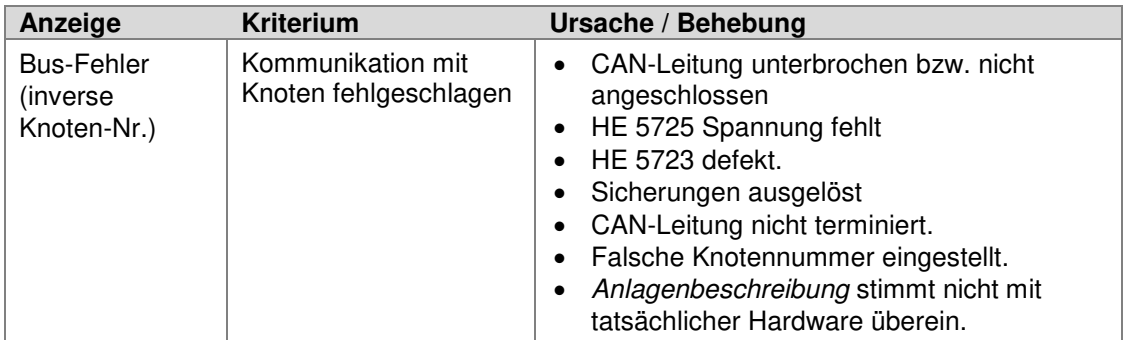

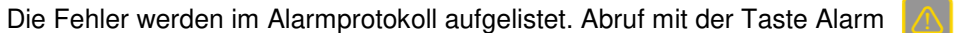

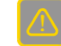

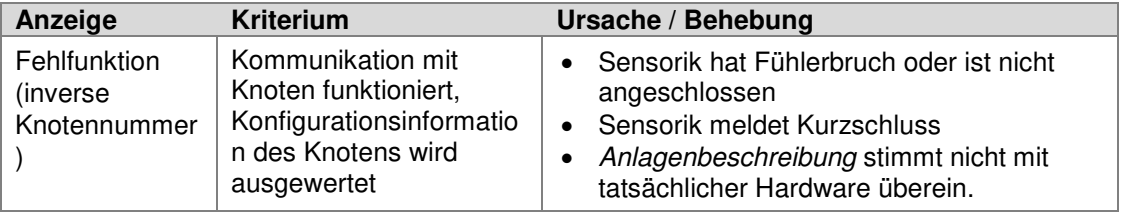

# <span id="page-44-0"></span>**10.2 Alarmbildschirme**

Auf anstehende Alarme wird durch die rote Alarm LED hingewiesen. Ein Druck auf die Alarmtaste zeigt die zurzeit aktuellen Alarme. Erneuter Druck der Alarmtaste zeigt eine Alarmprotokoll-Liste der letzten 200 Alarme mit

Zeitangabe. Ein kleines Häkchen hinter der Alarmnummer zeigt den Quittierungsstatus an.

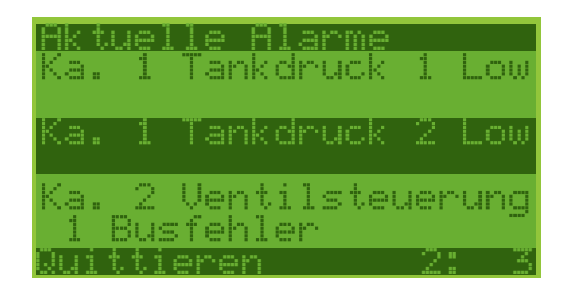

Die zurzeit vorhandenen Alarme. Wird eine Alarmursache beseitigt, verschwindet die Meldung. Die Holdfunktion für Alarme darf nicht eingeschaltet sein (12.7).

Zwischen den Bildschirmen kann mit der Alarmtaste umgeschaltet werden.

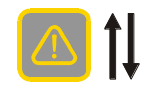

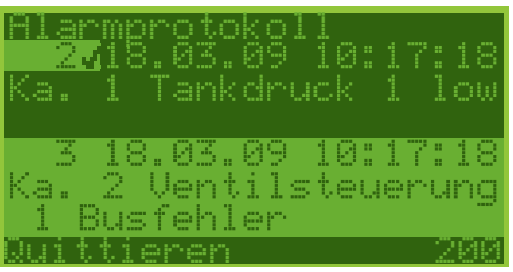

Eine Liste aller aufgetretenen Alarme, nach zeitlicher Erscheinung sortiert. Die jüngsten Alarme werden zuerst genannt. Maximal 200 Alarme werden gelistet.

### <span id="page-44-1"></span>10.2.1 Sensorfehler

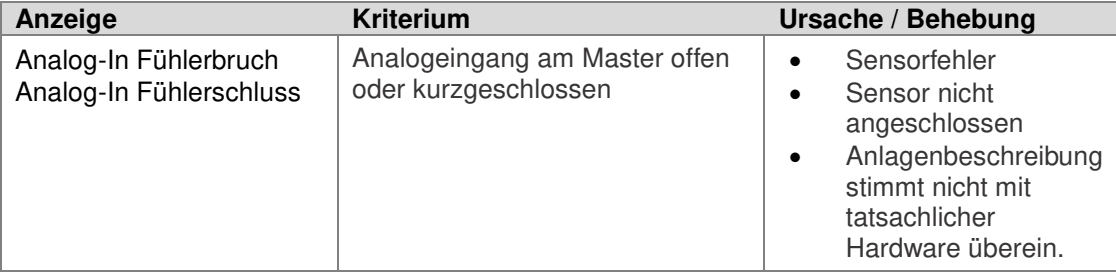

## <span id="page-45-0"></span>10.2.2 Druckfehler

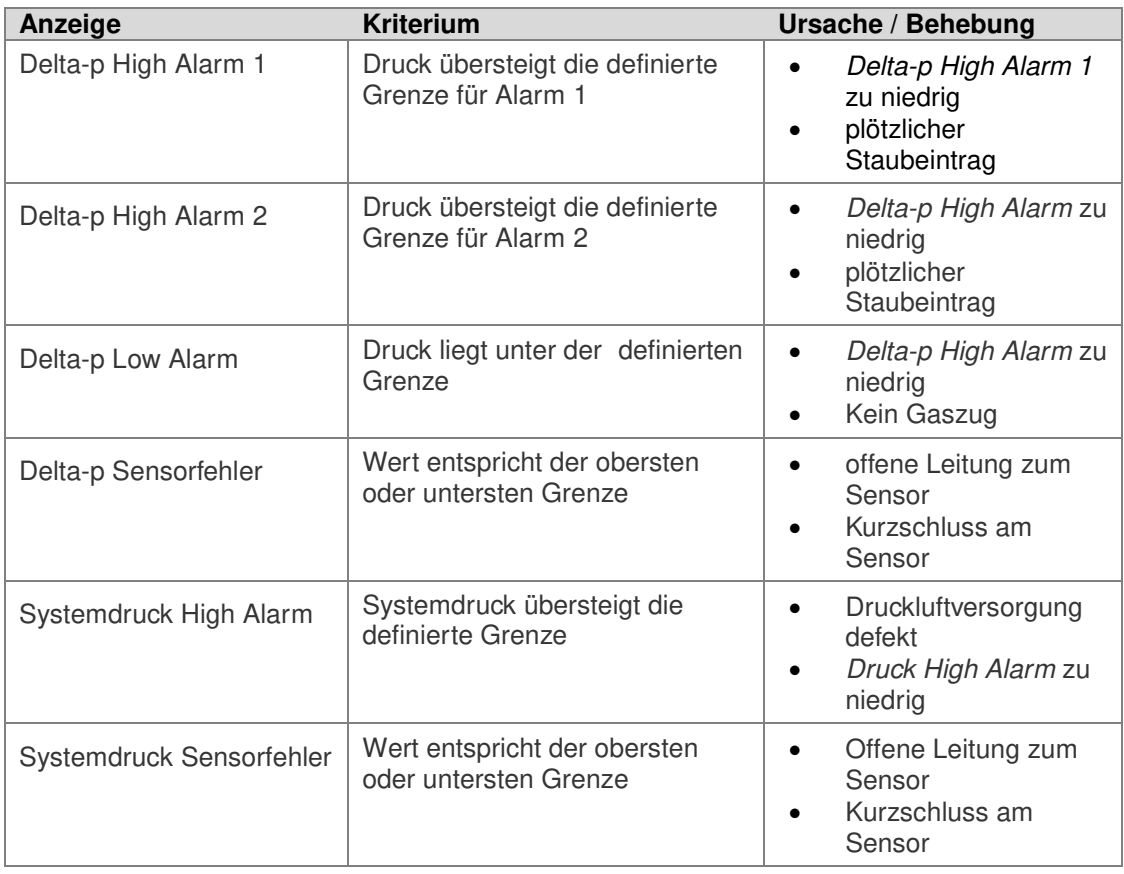

# <span id="page-45-1"></span>10.2.3 Ventilsteuerung Busfehler

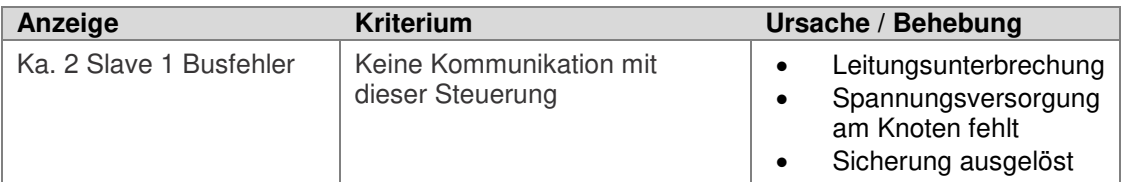

### <span id="page-46-0"></span>10.2.4 Ventilfehler

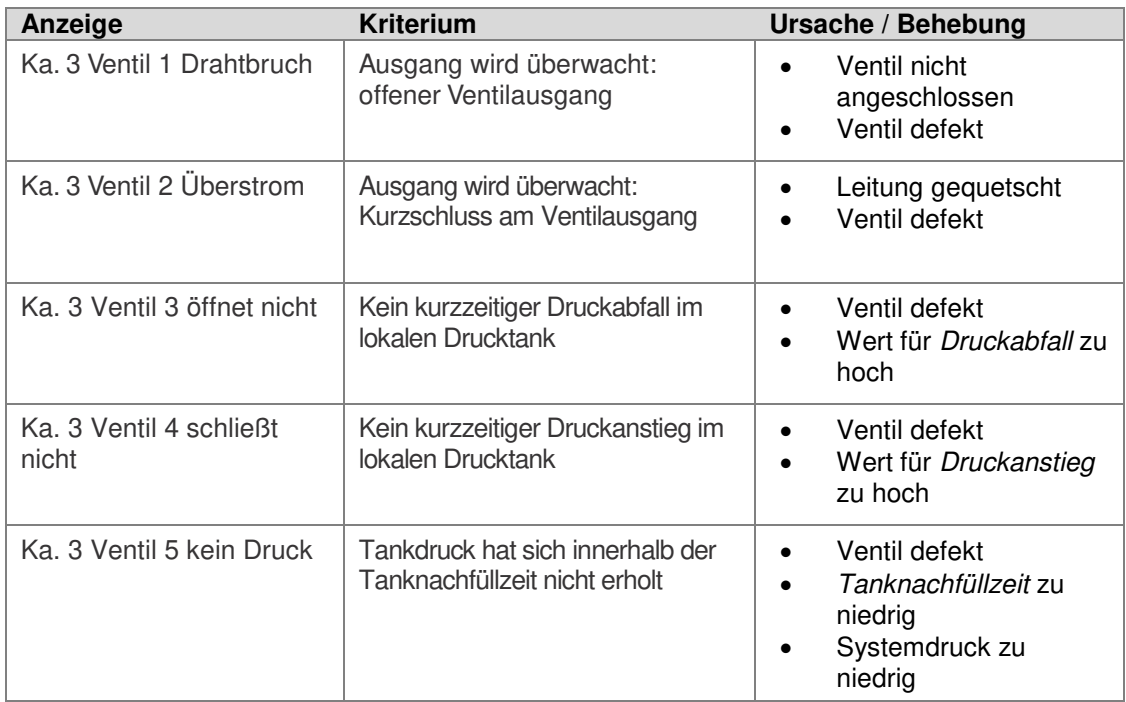

# <span id="page-46-1"></span>10.2.5 Ventilsteuerung Tankdruck-Sensorfehler

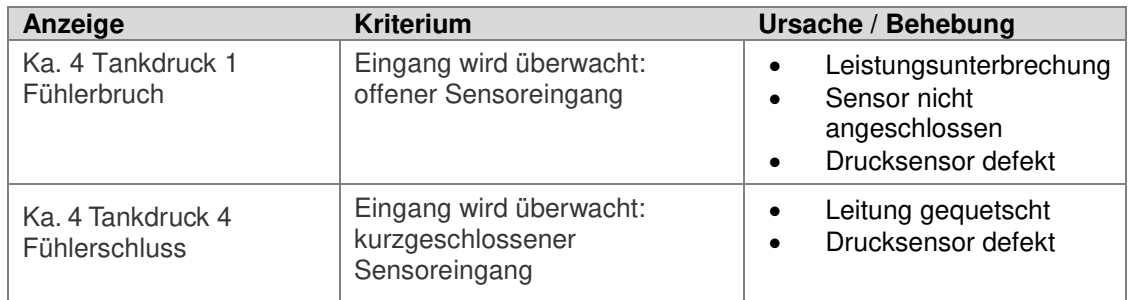

# <span id="page-46-2"></span>10.2.6 Ventilsteuerung Tankdruckfehler (Sensor ist in Ordnung)

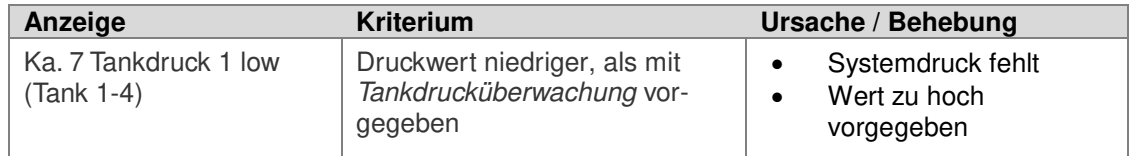

# <span id="page-47-0"></span>**11 Kommunikation**

# <span id="page-47-1"></span>**11.1 Master (HE 5760) – Slave (HE 5725) Kommunikation**

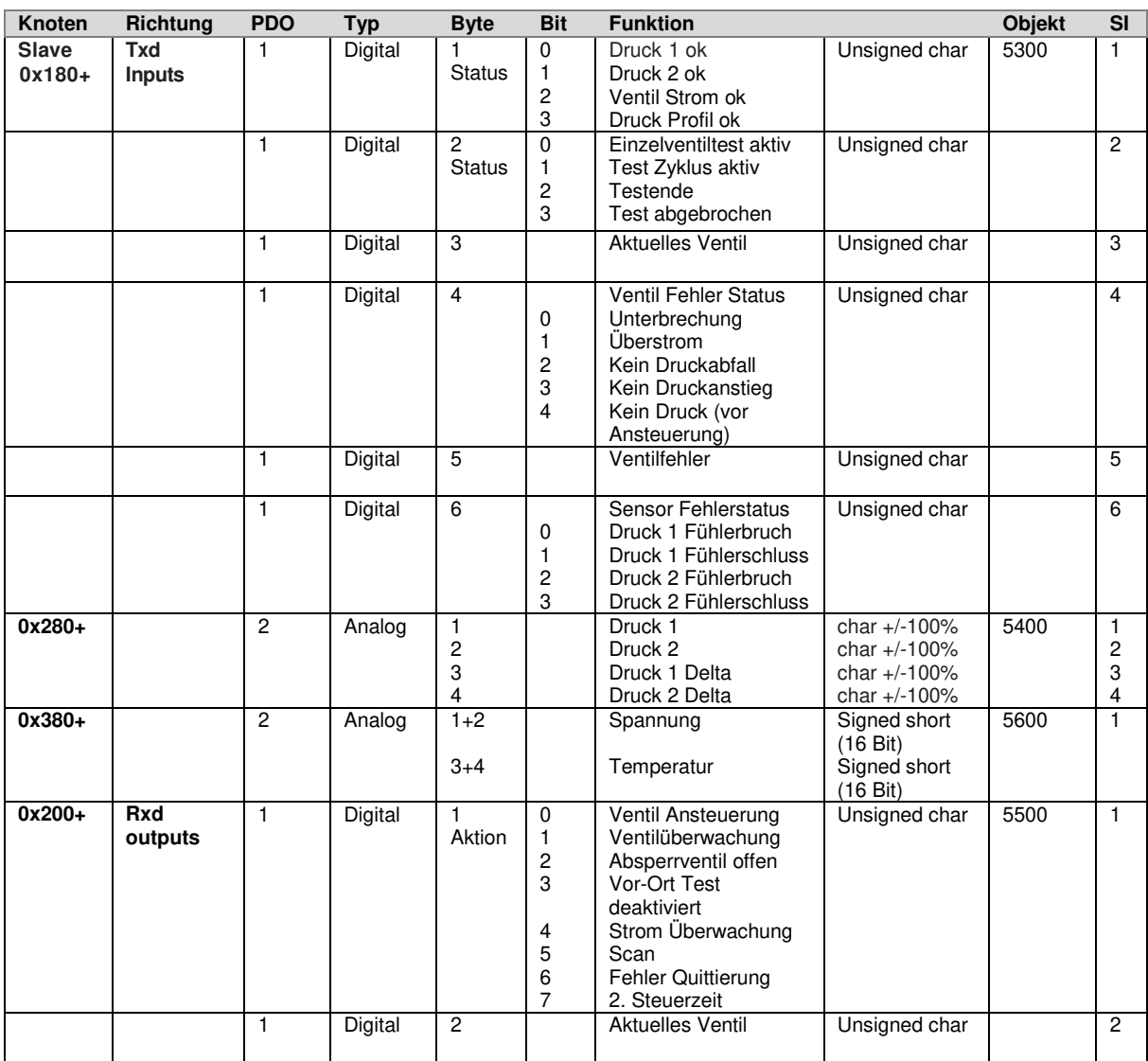

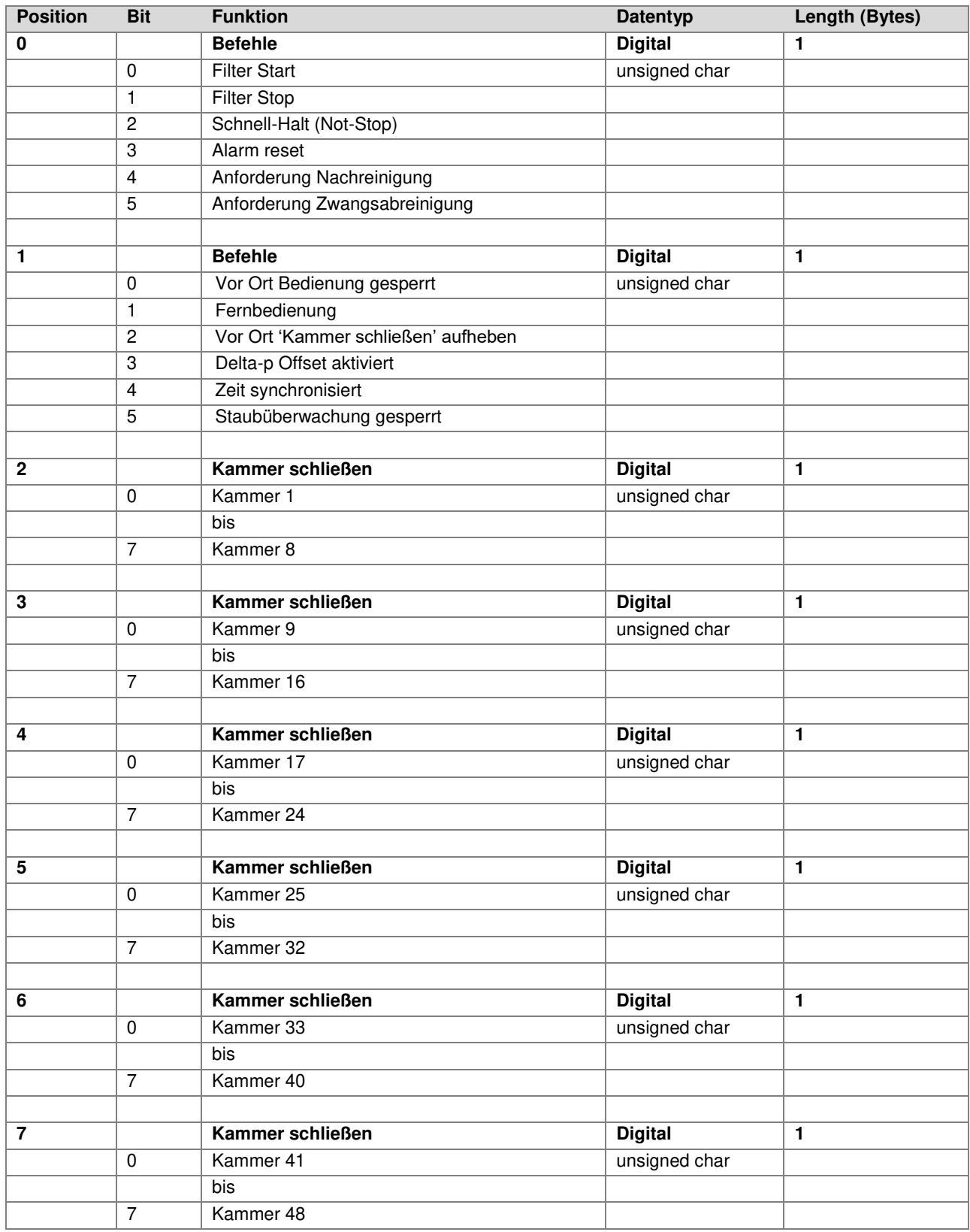

# <span id="page-48-0"></span>**11.2 Datenrichtung Leittechnik an HE 5760**

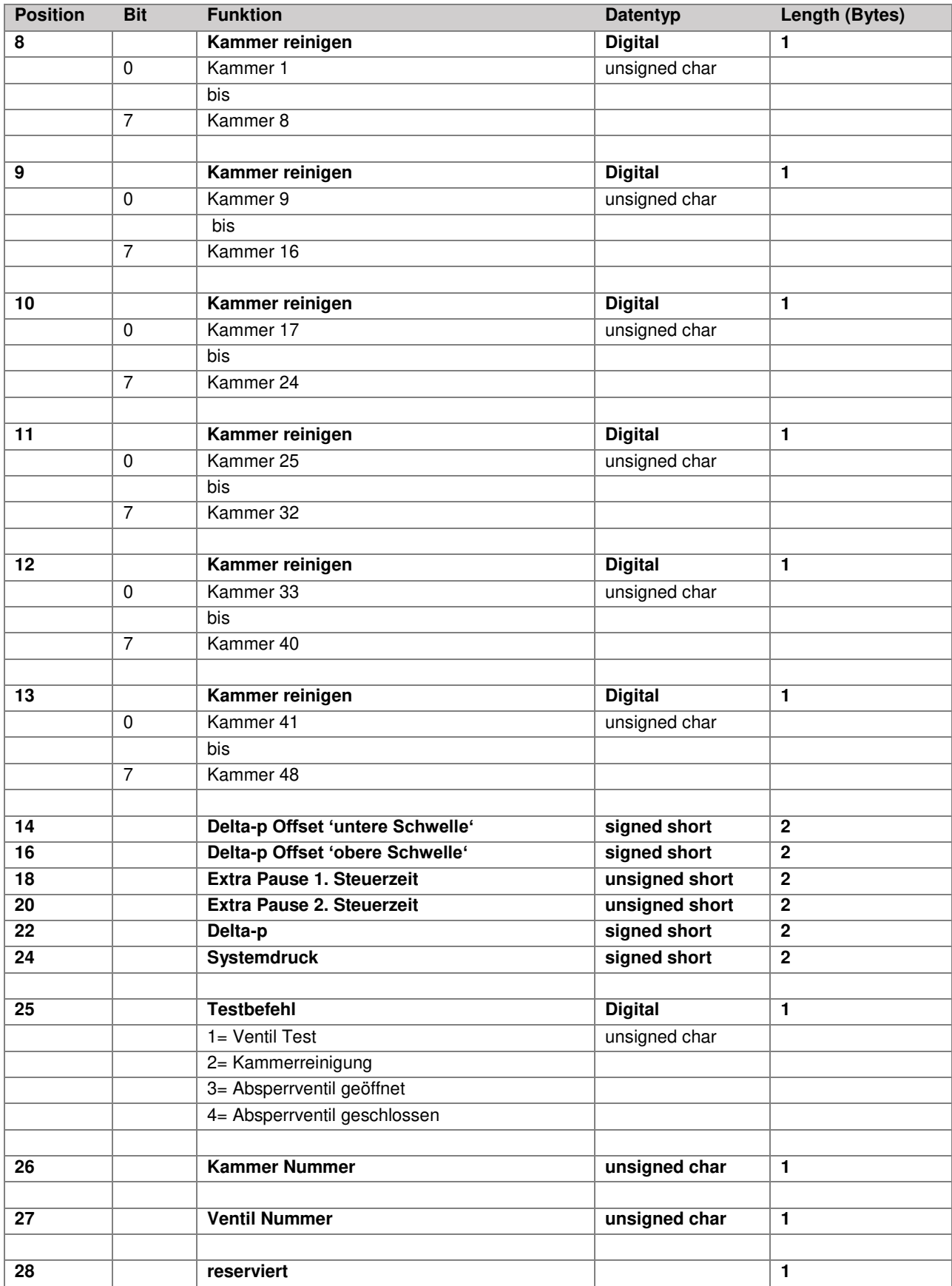

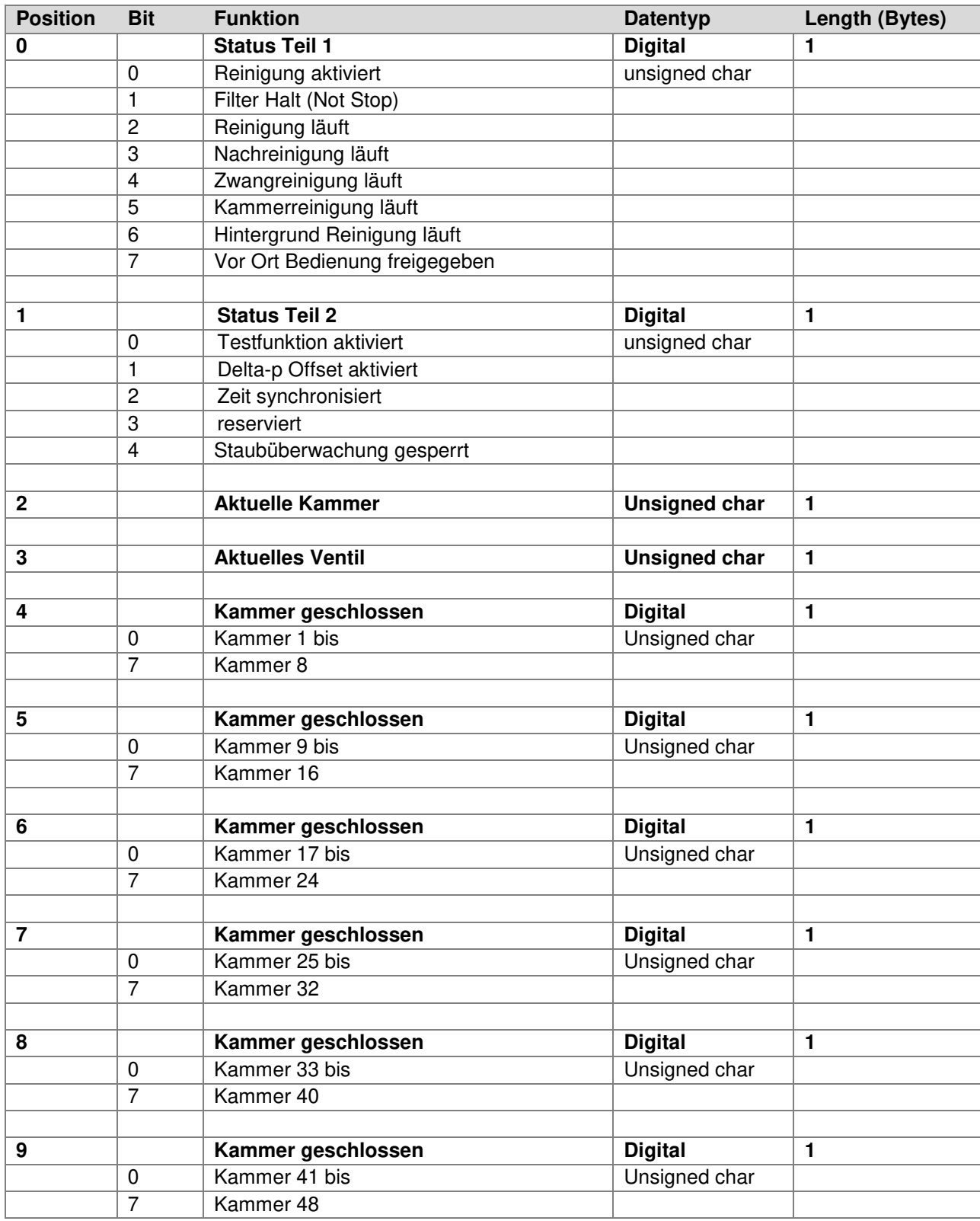

# <span id="page-50-0"></span>**11.3 Datenrichtung HE 5760 an Leittechnik**

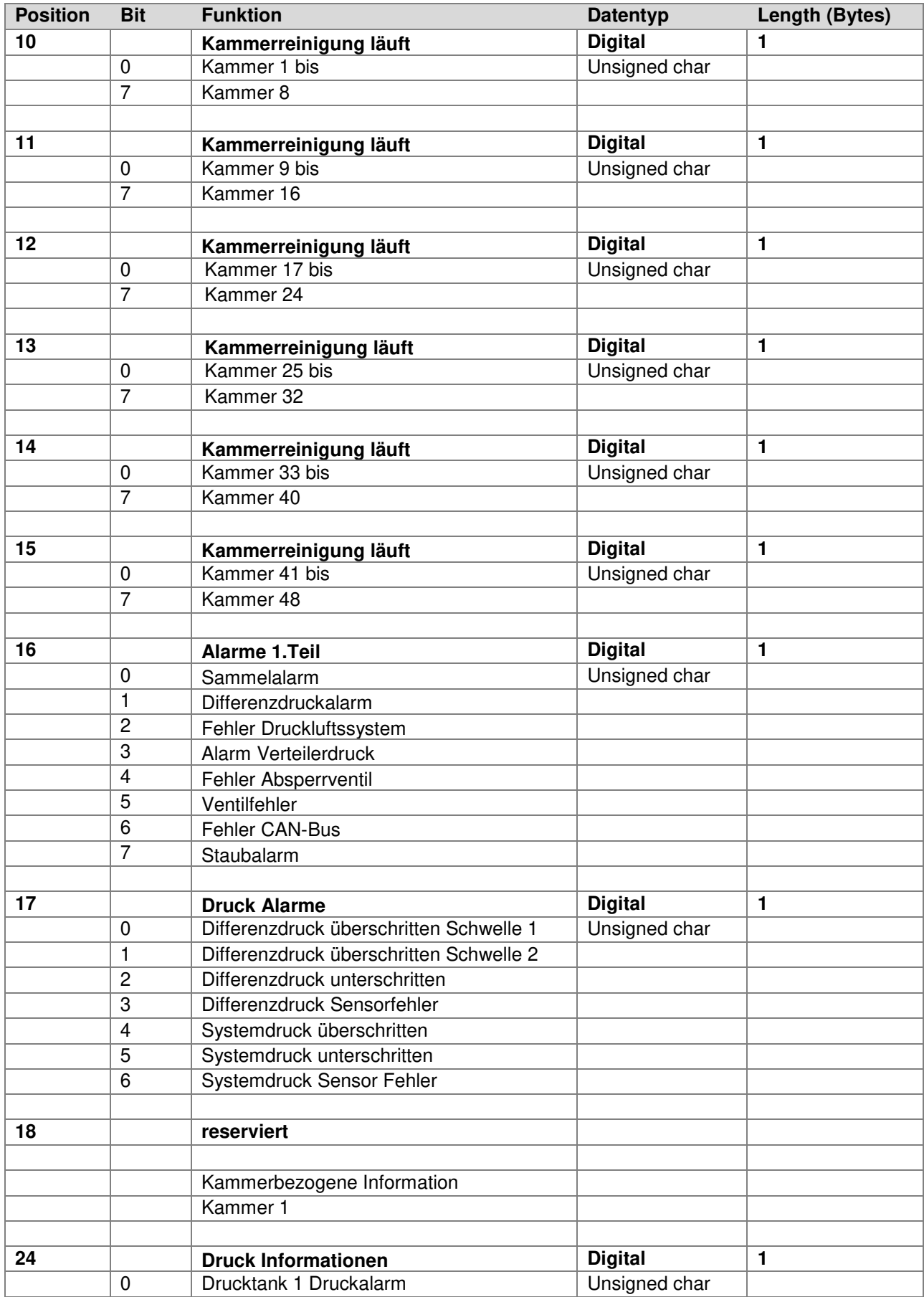

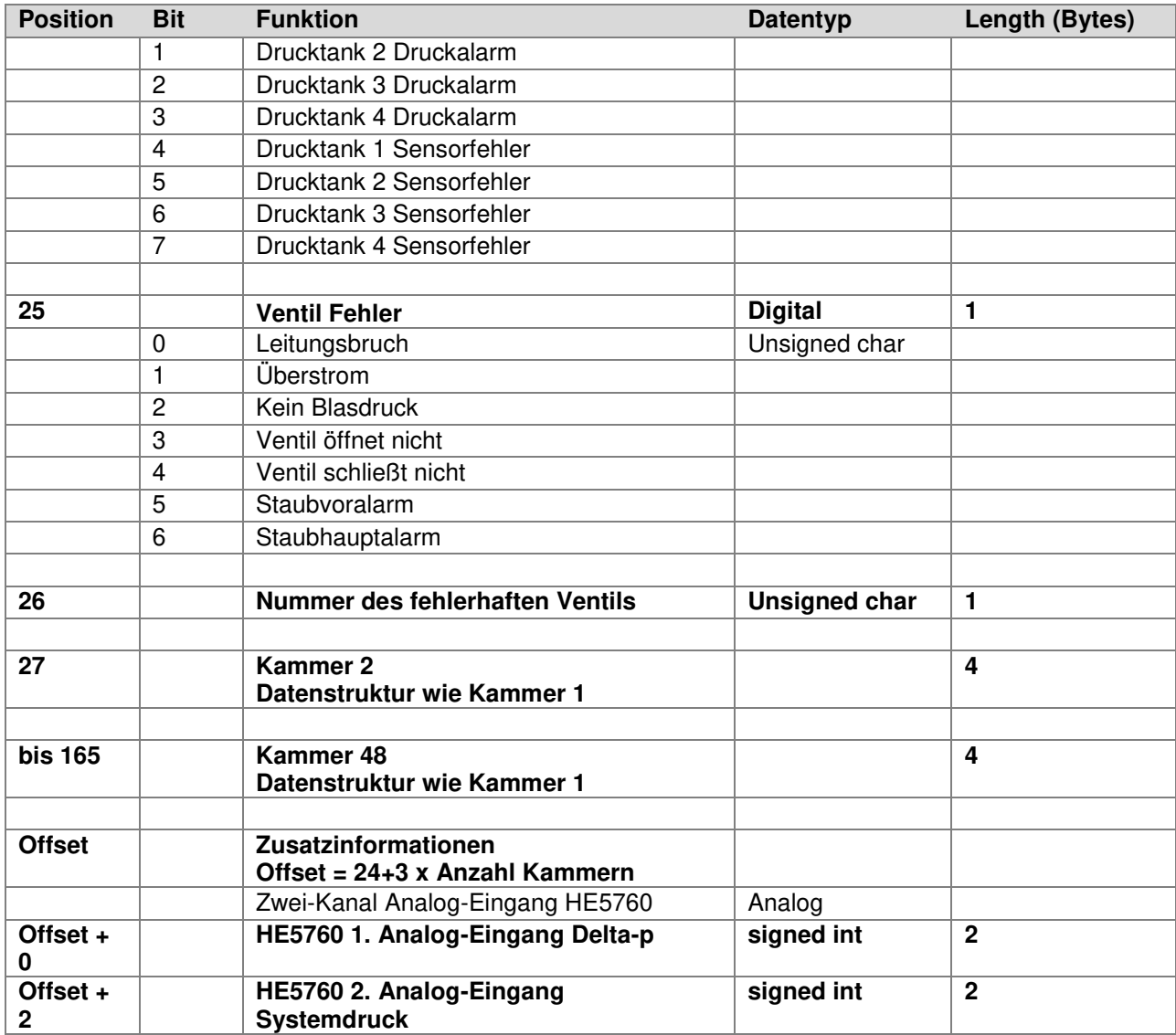

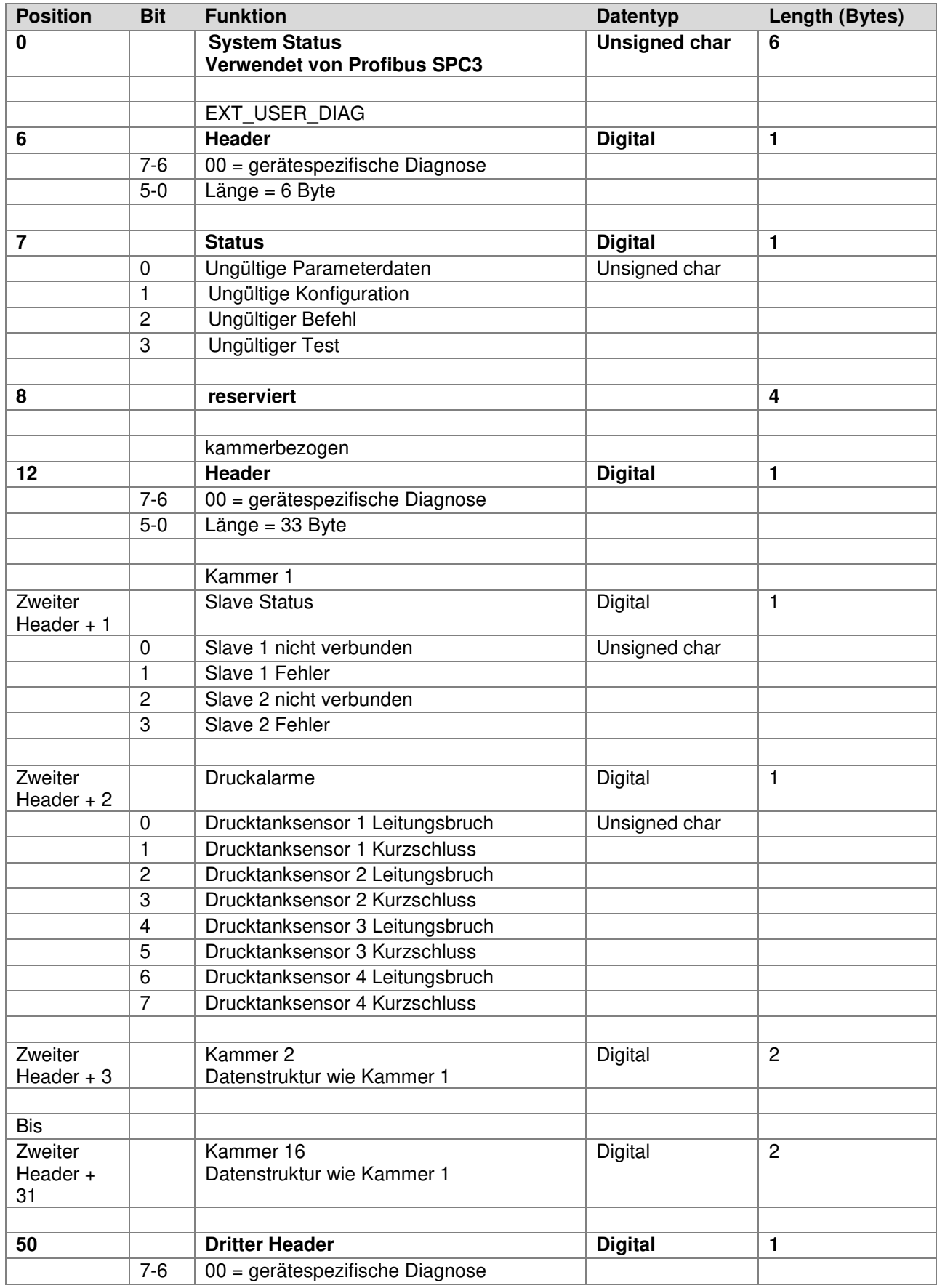

# <span id="page-53-0"></span>**11.4 Diagnose HE 5760 an Leittechnik**

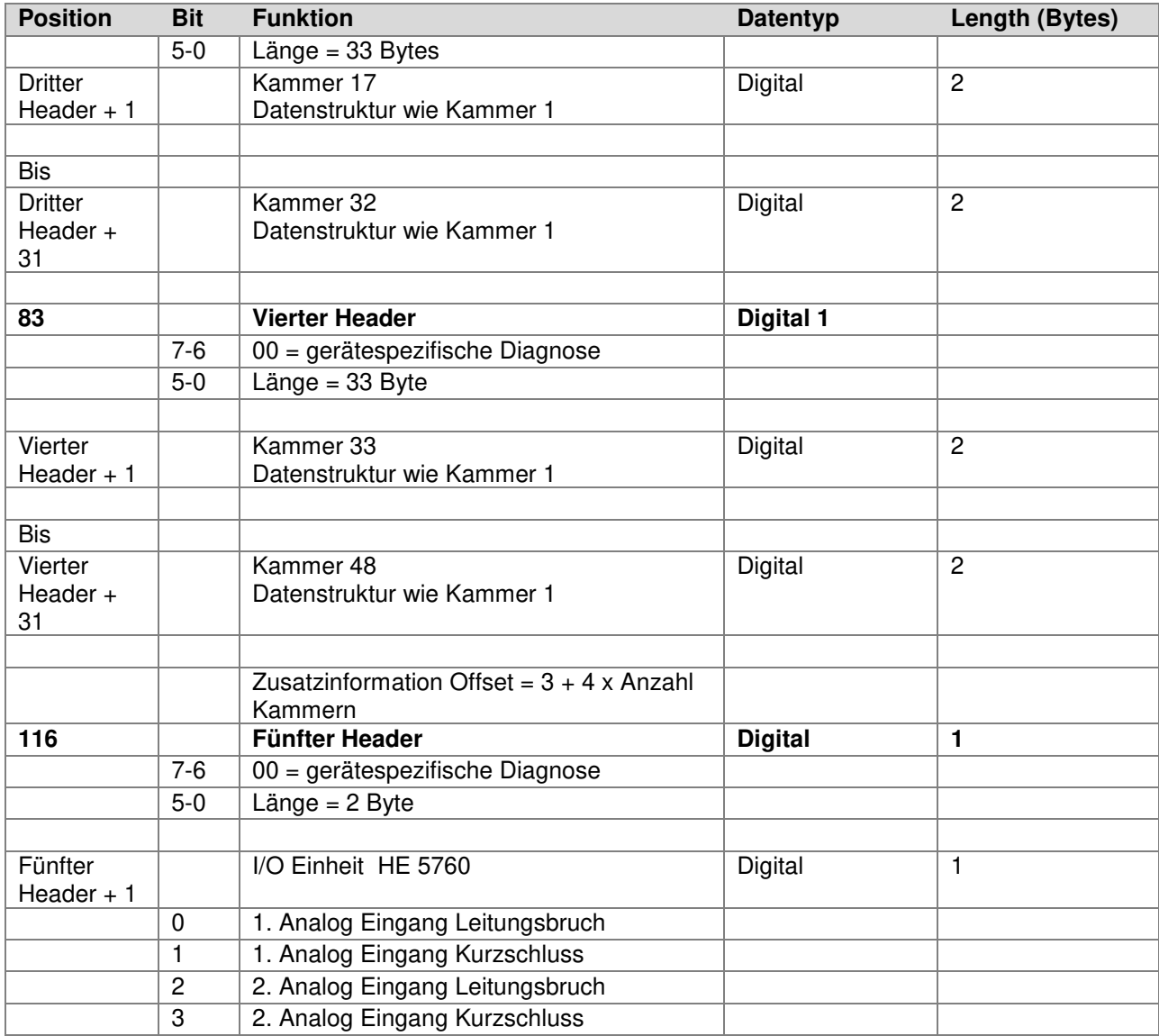

# <span id="page-55-0"></span>**12 Zentrale Staubüberwachung (gilt ab Software-Version 2.10)**

Die "Zentrale Staubüberwachung" ist optional erhältlich. Hier befinden sich bis zu 3 zentrale Staubsensoren im Reingaskanal, welche den Staublevel aller Kammern überwachen.

Die Überwachung des Staubsignals erfolgt während der Pausenzeit bezogen auf das zuvor angesteuerte Ventil. Die Pausenzeit ist dabei das Überwachungsfenster.

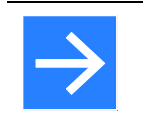

**Hinweis!**  Die Parameter zur Staubüberwachung sind im Kapitel [9.2](#page-29-0) [Parametertabelle](#page-29-0) zu finden.

Der Staubverlauf wird über verschiedene Zeitfenster gezeigt. Die Y-Achse der Überwachungsgrafik ist dynamisch skaliert.

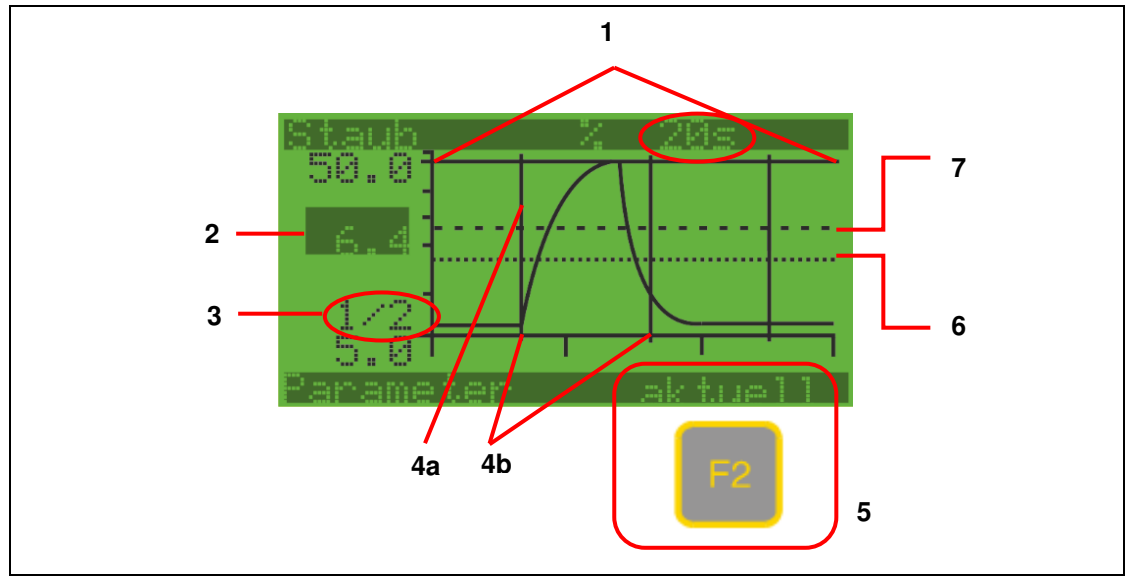

Abbildung 19: Trendgraph Staubverlauf

Die Y-Achse der Überwachungsgrafik ist dynamisch skaliert.

**1 Anzeige Staubverlauf** 

20 Sekunden sind der kleinste mögliche Step. Pulse und Überwachungsfenster sind ebenfalls sichtbar.

- **2 Aktueller Staubwert**
- **3 Kammer / Ventil des letzten Pulses bzw. das letzte Überwachungsfenster**
- **4a Puls**
- **4b Überwachungsfenster**

Mit dem Ventilpuls beginnt das Überwachungsfenster und es endet mit dem Ende der anschließenden Pause.

- **5 Umschalten zwischen aktuellen Daten bzw. anhalten**
- **6 Schwelle** "Voralarm"
	- Staubgrafik angehalten wegen Hauptalarm
- **7 Schwelle "Hauptalarm"**

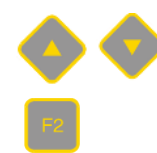

Dargestellte Zeitspanne kann über die Pfeiltasten AUF und AB verkleinert / vergrößert werden. Staubgrafik: 20 s, 60 s, 3 min, 15 min

Die Aufzeichnung wird im Display gestoppt, läuft aber im Hintergrund weiter.

# **Hinweis!**

Der Graph wird aus flüchtigen Daten erzeugt, welche zur Laufzeit im Speicher abgelegt werden. Spannungsausfall führt zum Verlust der Historie.

# <span id="page-56-2"></span><span id="page-56-0"></span>**12.1 Reset der Staubventile**

Sind die Staubventile gesperrt (*siehe [9.3.13 Staubüberwachung](#page-39-0)*), können sie durch Drücken der Kontexttaste in der Ansicht ,Aktuelle Alarme' wieder freigegeben werden.

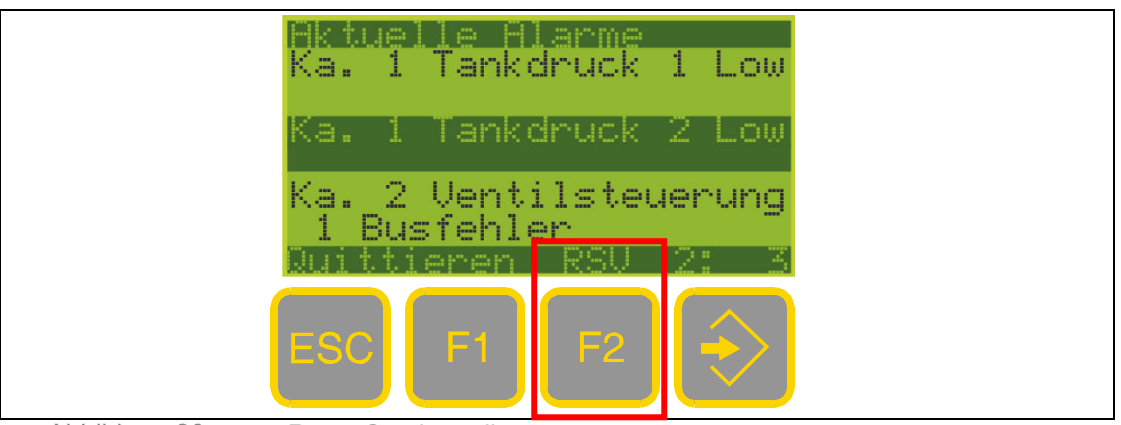

<span id="page-56-1"></span>Abbildung 20:

Reset Staubventile

# <span id="page-57-0"></span>**13 Wartung und Service**

#### **Wartung, Instandsetzung**

Die Geräte sind wartungsfrei.

#### **Entsorgung**

Metalle und Kunststoffe zur Wiederverwertung geben. Elektro- und Elektronikbauteile sind separat zu sammeln und der entsprechenden Entsorgung zuzuführen. Bestückte Leiterplatten fachgerecht entsorgen.

#### **Service**

HESCH Industrie-Elektronik GmbH Boschstraße 8 31535 Neustadt Telefon: +49 5032 9535-0<br>Fax: +49 5032 9535-9 +49 5032 9535-99 Internet: [www.hesch.de](http://www.hesch.de/) E-Mail: <info@hesch.de>

# <span id="page-58-0"></span>**14 Glossar**

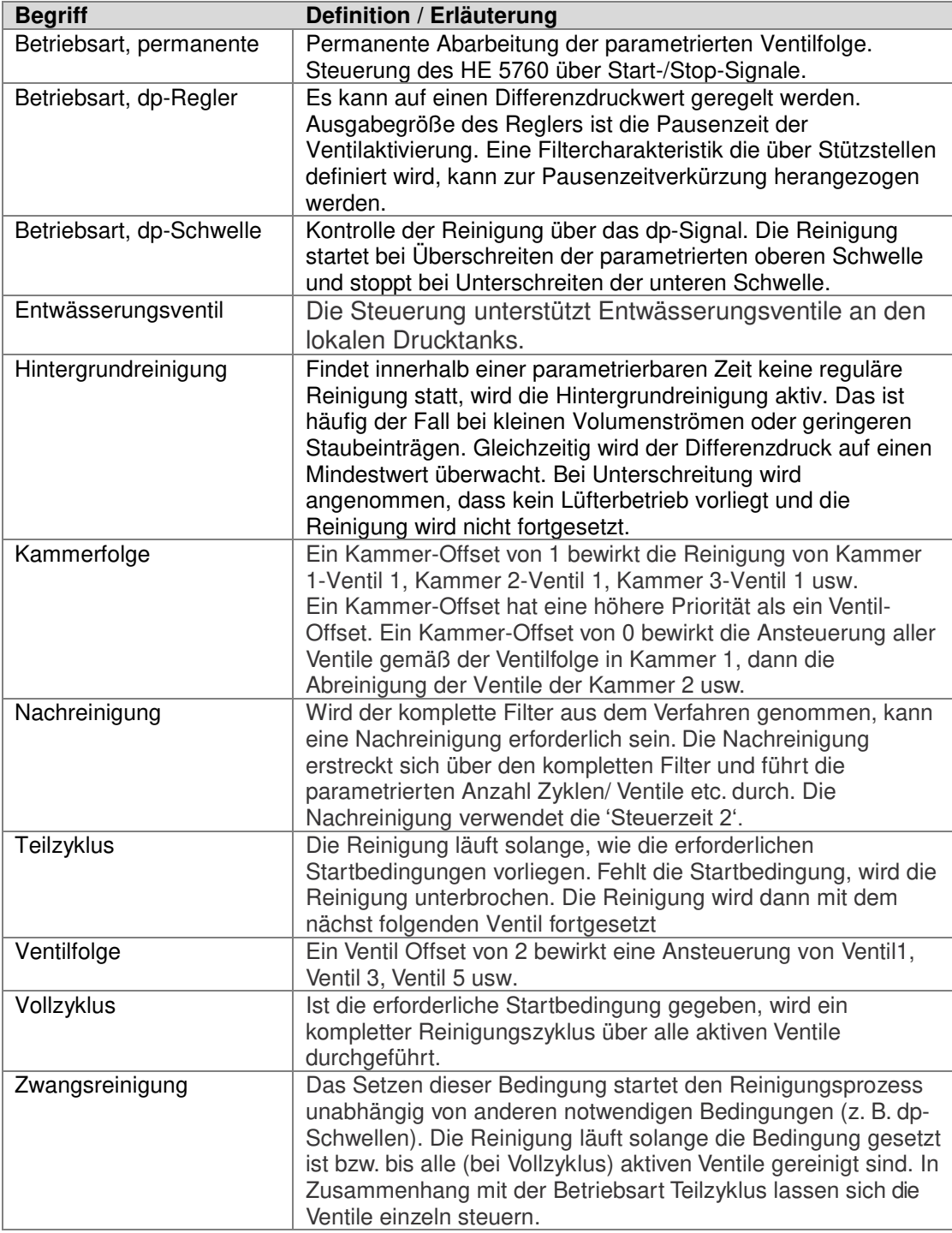